# **Suomi**

• Muista pitää kaikki käyttöä koskevat asiakiriat lähettyvill tulevaa tarvetta varte

• Ilmoitus "P--Error" ilmoittaa paperitukoksesta. Korjaa ongelma mahdollisimman pian. • Jos käynnissä oleva tulostus pysähtyy, paina ⊠:ta tai RESET-näppäintä tilanteen selvittär

## **Tärkeitä varotoimenpiteitä**

### Laskimen virtalähteenä voi käyttää kahta AA-kokoista paristoa tai eritvistä AC-sovitinta

satunnaisten merkkien tulostumista. • Puhdista laskin pyyhkimällä se pehmeällä, kuivalla rievulla. • Katkaise virta käytön jälkeen tai silloin kun et aio käyttää laskinta. On parasta irrottaa johto seinäkoskettimesta, mikäli

**Käyttö paristolla** • **Ensisijaiset paristot** Tavallisessa käytössä käytetään neljää AA-kokoista paristoa.

laitetta ei tulla käyttämään pitkään aikaan. • Tämän ohjekirjasen sisältö saattaa muuttua ilman erillistä ilmoitusta. • CASIO COMPUTER CO., LTD. ei kanna vastuuta kolmannen

osapuolen esittämistä menetyksistä tai vaateista, jotka ovat saattaneet johtua tämän laitteen käytöstä. **Virran saanti**

**Käyttö vaihtovirralla** • Ota sovitin irti pistorasiasta silloin kun et käytä laskinta. • Laskimen virta täytyy olla sammutettu kun sovitin liitetään tai

### Vaihda paristot mahdollisimman nopeasti, jos merkkien lukeminen näytöltä muuttuu hankalaksi tai jos tulostamisessa on ongelmia, kuten hitautta.

• **Varmuusparisto** Laskimessasi on valmiiksi yksi CR2032-litiumparisto, jonka avulla laskimeen tallennetut tiedot pysyvät tallessa, kun siinä ei ole virtaa (AC-sovitinta ei ole liitetty ja ensisijaisia paristoja ei ole paikoillaan). Varmuusparisto on vaihdettava noin 22 kuukauden välein, jotta muistiin tallennetut tiedot eivät häviä, jos laskimessa

ei ole virtalähdettä.

### • Älä käytä erityyppisiä paristoja yhdessä. • Älä käytä uusia ja vanhoja paristoja yhdessä.

• Säilytä paristot lasten ulottumattomissa. Ota yhteyttä lääkäriin ömästi, jos lapsi nielee pariston. • Tyhjentyneet paristot voivat vuotaa ja vaurioittaa laskinta, jos ne jäävät paristolokeroon pitkiksi ajoiksi.

**Kello:**<br>• Tarkkuus normaaleissa lämpötilaoloissa: ±3 sekuntia päivässä<br>• Palaa kellonäyttöön noin 30 minuutin käyttämättömyyden jälkeen, kun virta on päällä.

### paperirullan pidikkeet mukaanlukien **Paino:** HR-150RCE: 570 g paristot mukaanlukien HR-200RCE: 670 g paristot mukaanluki

### • Vaikka et käyttäisi laskinta, vaihda ensisijaiset paristot vuoden välein.

### • Sørg for at have al brugerdokumentation ved hånden til ntidig konsultatio

• Hvis en igangværende operation standser, så tryk <a>[6]</a> eller nulstillingsknappen RESET for at slette. Dette kan resulter nappen RESET for at slette. Dette kan resultere i udskrivningen af tilfældige tegn. • Rengør lommeregneren ved at tørre den af med en blød, tør

## klud. • Sluk for regnemaskinen efter brugen eller hvis du ikke agter at anvende den. Det er bedst at tage den ud af forbindelse

irrotetaan. • Muun sovittimen kuin AD-A60024-mallin (joko laitteen mukana toimitetun tai muulla tavalla hankitun) käyttö voi vahingoittaa laskinta.

## k **Nollausnäppäin (RESET)**

• RESET-näppäimen painaminen tyhjentää muistin. Muista kirjoittaa erikseen talteen kaikki tärkeät säädöt ja numerotiedo välttääksesi tahattomat tietojen häviämiset. • Kun painat laskimen takaseinässä olevaa RESET-näppäintä, palaa laskimen toiminta normaaliin mahdollisen toimintahäiriön .<br>sattuessa. Mikäli toiminta ei RESET-näppäintä painettaessa normalisoidu, tulee ottaa yhteyttä myyjään tai paikalliseen

edustajaan.

## **Tietoja syöttömuistista**

• Bland aldrig gamle og nye batterier. • Hold batterierne uden for små børns rækkevidde. Hvis et batteri sluges, skal der omgående søges lægehjælp. • Udbrændte batterier kan lække og beskadige regnemaskinen, hvis de efterlades i batterirummet i længere tid. • Selv hvis du ikke bruger regnemaskinen, bør du udskifte de primære batterier mindst én gang om året.  $\blacksquare$  Anvendelse med lysnettet

Tämän laskimen syöttömuisti muistaa yhteensä 16 näppäintoimenpidettä. Näinollen voit jatkaa näppäilyä, vaikka vinen toimenpide olisi vielä kesken **Tekniset tiedot**

## **Sopiva lämpötila:** 0 astetta C — 40 astetta C

**Käyttövirran saanti:** Vaihtovirta: Vaihtovirtasovitin (AD-A60024) Tasavirta: Tuetut paristotyypit: AA-kokoinen paristo R6P (SUM-

3), R6C (UM-3) tai LR6 (alkaliparisto) • Älä käytä ladattavia paristoja.

## Neljä (4) AA-kokoista mangaaniparistoa (R6C (UM-3)) kestää noin 390 tuntia jatkuvalla näyttömuodolla (540 tuntia tyypillä R6P (SUM-3)) tai tulostaa noin 3000 peräkkäistä riviä lukua "555555M+" näkyen samalla näytössä (7000 riviä tyypillä R6P (SUM-3)).

**Tulostimen käyttöikä:** Noin 200 000 riviä

### **Mitat:**<br>HR-150RCE: 64,6 mm (K) × 165 mm (L) × 295 mm (S) rirullan pidikkeet mukaar

HR-200RCE: 64,7 mm (K) × 195 mm (L) × 313 mm (S)

**Dansk**

**Vigtige forsigtighedsregler** • Papirblokeringer angives med "P--Error". Ret problemet så hurtigt som muligt.

### Congesubriamentos do porto.<br>Corrija o problema assim que possível. • Se uma operação de impressão em andamento for interrompida, pressione <a>[0]</a> ou o botão RESET para apaga Isso pode resultar na impressão de caracteres aleatórios. • Limpe a calculadora com um pano macio e seco. • Desligue a alimentação após o uso ou se você não planeja usar a calculadora. É melhor desconectar o adaptador da

#### lade por quaisquer perdas ou recl provenientes de terceiros que possam resultar do uso deste produto.

med stikkontakten i væggen, hvis den ikke skal anvendes i længere tid. • Indholdet i denne brugsanvisning kan ændres uden varsel. • CASIO COMPUTER CO., LTD. påtager sig intet ansvar for krav fra trediemand, der stammer fra anvendelse af dette produkt.

# **Strømforsyning**

Din regnemaskine kan strømforsynes med batterier af AAstørrelse eller vha. den angivne veksels  $\blacksquare$  Anvendelse med batterier • **Primære batterier**

### deixadas no compartimento por longos períodos. • Mesmo se você não utilizar a calculadora, substitua as pilhas principais pelo menos uma vez por ano. **k** Operação com corrente alternada

## Fire batterier af AA-størrelse bruges til normal drift. Udskift batterier hurtigst muligt, når skærmens tegn bliver svære at læse, eller hvis du begynder at få udskriftsvanskeligheder

såsom langsom udskriftshastighed. • **Reservebatteri** Din regnemaskine leveres med et enkelt indbygget CR2032 litiumbatteri, der leverer strøm for at bevare værdier gemt i hukommelsen, når du lader regnemaskinen stå uden strøm (frakobler vekselstrømsadapteren og fjerner batterierne). D skal udskifte reservebatteriet ca. én gang hver 22 måned for at bevare hukommelsens indhold, hvis du lader regnemaskinen stå **Botão RESET** • Pressionar o botão RESET apaga o conteúdo da memória. Certifique-se de manter registros separados de todas as configurações e dados numéricos importantes para proteger-se contra uma perda acidental. • Pressione o botão RESET na parte posterior da calculadora

### uden strøm. • Bland aldrig batterier af forskellige typer.

## • Tag adapteren ud af stikkontakten, når du ikke anvender den. • Forvis dig om, at der er slukket for regnemaskinen, når adapteren sættes i forbindelse eller tages ud af forbindelse.

#### HR-200RCE: 64,7 mm (A) × 195 mm (L) × 313 mm (P) (incluindo os sujeitadores do rolo) **Peso:** HR-150RCE: 570 g incluindo as pilhas

**Важные меры предосторожности** • Индикация «P--Error» свидетельствует о замятии бумаги. Эту проблему следует устранить как можно быстрее. • Если прерывается операция печати, нажать на или<br>• кнопку RESET для сброса ошибки. В результате возможна

• Anvendelse af andre adaptere end AD-A60024 (der medfølger eller anskaffes som et tilvalg) kan beskadige regnemaskinen. **Nulstillingsknap (RESET)** • Tryk på nulstillingsknappen (RESET) sletter indholdet af hukommelsen. Husk altid at lave separate optegnelser af alle vigtige indstillinger og numeriske data for at gardere mod tab

## af disse. • Tryk på nulstillingknappen (RESET) på bagsiden af regnemaskinen for at genetablere normal operation, hvis regnemaskinen ikke skulle fungere korrekt. Hvis indtrykning

**• Работа на батареях** • **Основные батареи**

af nulstillingsknappen ikke bevirker, at den normale operation vender tilbage, bedes De rette henvendelse til den oprindelige detailhandler eller nærmeste forhandler. **Om indlæsningsbufferen**

## Indlæsningsbufferen i denne regnemaskine rummer op til 16 tastbetjeninger, således at du kan fortsæte med at indtaste, uanset om du er igang med en anden operation. **Specifikationer**

**Omgivelsestemperatur:** 0°C til 40°C

# **Strømforsyning under drift:** AC: Lysnetadapter (AD-A60024)

## **• Работа от сети** • На время неиспользования калькулятора вынимать адаптер из розетки.

DC: understøttede batterityper: batterier af AA-størrelse R6P (SUM-3), R6C (UM-3) eller LR6 (alkalinebatteri) • Brug ikke genopladelige batterier. Fire manganbatterier af AA-størrelse (R6C (UM-3)) giver ca. 390 timers uafbrudt angivelse (540 timer med type R6P (SUM-3)); eller udskrivning af ca. 3000 på hinanden følgende linjer med "555555M+" med angivelse (7000 linjer

### калькулятора. **■ Кнопка «RESET»**

• Нажатие на кнопку «RESET» приводит к очистке памяти. Во избежание случайной утраты важных данных о настройке и числовых данных обязательно храните все эти данные отдельно в письменном виде. • В случае нарушений в работе калькулятора для ,<br>ния нормального функционирования нажмите

med type R6P (SUM-3)) **Ur:** • Nøjagtighed under normal temperaturer: ±3 sekunder om dagen

• Vend tilbage til urdisplayet efter ca. 30 minutter uden drift, mens strømmen er tændt. **Printerens levetid:** Ca. 200.000 linjer **Mål:**<br>HR-150RCE: 64,6 mm (H) × 165 mm (B) × 295 mm (D), inklusive rulleholdere HR-200RCE: 64,7 mm (H) × 195 mm (B) × 313 mm (D), inklusive

нный ток: сетевой адаптер (AD-A60024) Постоянный ток: Поддерживаемые типы батарей: батареи размера AA–R6P (SUM-3), R6C (UM-3) или LR6

rulleholdere **Vægt:** HR-150RCE: 570 g insklusive batterier HR-200RCE: 670 g insklusive batterier

## **Português** • Certifique-se de guardar toda a documentação do usuário à mão para futuras referências.

**Precauções importantes** • Congestionamentos de papel são indicados por ''P--Error''. **Размеры**<br>HR-150RCE — 64,6 мм (B) × 165 мм (Ш) × 295 мм (Т) (с держателями рулона) HR-200RCE — 64,7 мм (В) × 195 мм (Ш) × 313 мм (Т)

(с держателями рулона) **Масса** HR-150RCE — 570 г с батареями  $HR-200$ RCE  $-670$  г с батареям

tomada elétrica se você não planeja utilizar a calculadora durante um longo período de tempo. • O conteúdo destas instruções está sujeito a modificações sem aviso prévio. • A CASIO COMPUTER CO., LTD. não assume nenhuma

**Fornecimento de energia** A calculadora pode ser alimentada com pilhas tamanho AA ou usando o adaptador de CA especificado.

# $\blacksquare$  Operação com pilhas

• **Pilhas principais** Quatro pilhas tamanho AA são usadas para o funcionamento normal. Troque as pilhas assim que possível sempre que os números na tela se tornarem difíceis de ler ou se você começar a ter problemas de impressão como uma velocidade de impressão lenta. • **Bateria reserva**

> • Húzza ki az adaptert a hálózati aljzatból, amikor nem használja a számológépet. • Győződjön meg róla, hogy a számológép tápellátása ki van kapcsolva, amikor az adaptert csatlakoztatja vagy kihúzza. • Az AD-A60024-től (szállított vagy opcióként beszerzett) eltérő ter használata károsíthatja a számológépet.

### A sua calculadora vem com uma bateria de lítio interna CR2032 que fornece energia para guardar valores armazenados na memória ao deixar a calculadora sem energia (adaptador de CA não conectado e pilhas principais não inseridas). Você precisará trocar a bateria reserva uma vez a cada 22 meses para manter o

conteúdo da memória se você deixar a calculadora sem energia. • Nunca misture pilhas de tipos diferentes. • Nunca misture pilhas novas e velhas. • Mantenha pilhas longe de crianças pequenas. Em caso de ingestão, consulte imediatamente seu médico. • Pilhas gastas podem vazar e danificar a calculadora se forem

• Desconecte a ficha da tomada elétrica quando não estiver usando a calculadora.

> • Pokud se probíhající tisková operace zastaví, zprávu smažte stisknutím @ nebo tlačítka RESET. To může mít za následek

### • Certifique-se de que a alimentação da calculadora esteja desligada quando conectar ou desconectar o adaptador. • Usar um adaptador diferente do AD-A60024 (seja fornecido ou obtido como opcional) pode avariar sua calculadora.

čený napájecí adapte **Napájení z baterií** • **Hlavní baterie**

### para restaurar o funcionamento normal toda vez que a calculadora não funcionar corretamente. Se a pressão do botão RESET não restaurar o funcionamento normal, entre entato com o revendedor original ou distribuidor próximo. **Sobre a memória intermediária de**

## **entrada**

A memória intermediária desta calculadora armazena até 16 operações de tecla de modo que você possa continuar com uma entrada enquanto uma outra operação esteja sendo processada. **Especificações**

> alespoň jednou za rok. **K** Napájení ze sítě

**Fačítko RESET** 

## **Faixa de temperatura ambiente:** 0°C a 40°C

**Operação fornecimento de energia:** CA: Adaptador de CA (AD-A60024) CC: Tipos de pilhas suportados: Pilha tamanho AA R6P (SUM-3), R6C (UM-3) ou LR6 (pilha alcalina) • Não utilize pilhas recarregáveis. Quatro pilhas de manganês de tamanho AA (R6C (UM-3))

proporcionam aproximadamente 390 horas de exibição contínua (540 horas com o tipo R6P (SUM-3)); ou impressão de aproximadamente 3.000 linhas consecutivas de ''555555M+'' com exibição (7.000 linhas com o tipo R6P (SUM-3)). **Relógio:** 

> směrné: Podporované typy baterií: Baterie R6P (SUM-3), R6C (UM-3) nebo LR6 (alkalická baterie) velikosti AA

• Exatidão em temperaturas normais: ±3 segundos por dia · Retorno à exibição do relógio após aproxin minutos de inatividade enquanto estiver ligada. **Ciclo de vida da impressora:** Aproximadamente 200.000 linhas

**Dimensões:**<br>HR-150RCE: 64,6 mm (A) × 165 mm (L) × 295 mm (P) cluindo os suieitadores do rolo

> **Rozměry:** HR-150RCE: V 64,6 mm × Š 165 mm × D 295 mm, včetně držáků cívky<br>HR-200RCE: V 64,7 mm × Š 195 mm × D 313 mm,

# HR-200RCE: 670 g incluindo as pilhas

## **Русский**

• Jeśli bieżąca operacja drukowania zostanie zatrzymana,<br>naciśnij przycisk lub RESET, aby wznowić działanie. Działanie może spowodować drukowanie losowych znaków.

#### • Обязательно храните всю пользовательскую документацию под рукой, чтобы пользоваться ею для справки в будущем.

określonego zasilacza prądu zmienneg  $\blacksquare$  **Działanie baterii** • **Baterie główne**

печать случайных символов. • Для очистки калькулятора протирать его мягкой сухой тканью. • После работы на калькуляторе и если планируется

долго им не пользоваться, выключать калькулятор. Если планируется долго им не пользоваться, лучше всего отсоединить его от сетевой розетки. • Содержание инструкции может быть изменено без

### предупреждения. • Фирма «CASIO COMPUTER CO., LTD.» не несет ответственности никакого вида и не принимает

никакого рода претензий от третьей стороны в связи с использованием данного изделия. **Питание**

## Для питания калькулятора используются батареи размера AA или указанный сетевой адаптер.

#### Для работы используются четыре батареи размера AA. Если становится трудно прочесть цифры на экране или

начинаются проблемы с печатью, например, снижение скорости печати, как можно быстрее замените батареи. • **Резервная батарея** Калькулятор поставляется с установленной в нем литиевой батареей CR2032, обеспечивающей питание для хранения значений в памяти, когда к калькулятору не подключен источник питания (не подсоединен сетевой адаптер и не вставлены основные батареи). Чтобы содержимое памяти сохранялось, когда к калькулятору не подключен источник питания, необходимо один раз в 22 месяца выполнять замену резервной батареи.

#### • Не использовать вместе батареи разных типов. • Не использовать новые батареи вместе со старыми. • Хранить батареи в недоступном для маленьких детей месте. Если ребенок проглотил батарею, немедленно обратиться к врачу.

**Wymiary:**<br>HR-150RCE: 64,6 mm (wys.) × 165 mm (szer.) × 295 mm (dł.) łącznie z uchwytami rolki HR-200RCE: 64,7 mm (wys.) × 195 mm (szer.) × 313 mm (dł.)

łącznie z uchwytami rolki<br>**Waga:** HR-150RCE: 570 g włącznie z bateriami HR-200RCE: 670 g włącznie z bateriami

• Если надолго оставить разрядившиеся батареи в отделении для батарей, возможна их протечка и повреждение калькулятора. • Даже если калькулятор не используется, следует менять основные батареи не реже одного раза в год.

k **Před prvním použitím kalkulátoru… Przed rozpoczęciem używania kalkulatora** 

Antes de utilizar a calculadora pela primeira vez, retire a lâmina isolante descrita abaixo e depois insira as pilhas principais ou conecte o adaptador de CA. Por fim, pressione o botão RESET. Перед пользованием калькулятором в первый раз вытяните изолирующий лист, как описано ниже, а затем загрузите вные батареи или подключите сетевой адаптер. В

• При подсоединении и отсоединении адаптера удостоверяться в том, что калькулятор выключен. • Использование любого адаптера, отличного от AD-A60024 (поставляется в комплекте или приобретается дополнительно), может привести к повреждению

#### на кнопку «RESET» на тыльной стороне аппарата. Если к восстановлению нормального функционирования это не приводит, обратитесь в магазин, в котором приобретен калькулятор, или к ближайшему торговому агенту.

Irrota paperileikkuri ja poista sitten musterullan lähetysteippi. Fjern papirskæreren, og fjern så blækrullens transporttape. nova o cortador de papel e depois a fita de transporte do

**О входном буфере** Входной буфер рассчитан на 16 действий клавишами,

так что ввод с помощью клавиш можно продолжать и до окончания обработки другого действия. **Технические характеристики Диапазон рабочих температур —** 0—40°С

**Питаниев рабочем режиме** 

(щелочные батареи)

• Не используйте аккумуляторные батареи. Четыре марганцевые батареи размера AA (R6C (UM-3)) обеспечивают ок. 390 часов (в случае батарей типа R6P (SUM-3) – ок. 540 часов) непрерывной индикации или печати ок. 3000 последовательных строк «555555M+» (в случае батарей типа R6P (SUM-3) – ок. 7000 строк) с

индикацией.

**Часы**

• Точность при нормальной температуре: ±3 секунды в день • Возврат к отображению часов после ок. 30 минут отсутствия операций при включенном питании. **Эксплуатационный ресурс принтера:** ок. 200000 строк

**K** Varmuuspariston vaihtaminen  $\blacksquare$  **Udskiftning af reservebatteriet K** Troca da pilha reserva **В Замена резервной батареи A szárazelem cseréje** k **Výměna záložní baterie** k **Wymiana baterii pomocniczej**

> ei-metallinen esine (esimerkiksi hammastikku) reikään ja irrota van paristo. Älä käytä lyijykynää. Sæt et tyndt, ikke-metallisk objekt (som for eksempel en tandstikker) ind i hullet og fjern det gamle batt

Insira uma objeto pontudo não metálico (como um palito dentes) no orifício e retire a pilha usada. Não use um lápis

**Magyar**

В углубление вставить предмет с тонким концом (тип зубочистки) и извлечь старую батарею. Графитовый

Illeszzen be a résbe egy kihegyezett nem fémes tárgyat (például fogpiszkálót), és vegye ki a régi szárazelemet.

• Minden felhasználói dokumentációt tartson kéznél későbbi

útmutatásért. **Fontos tudnivalók**

> Vložte tenký špičatý nekovový předmět (jako např. párát do otvoru a vyjměte baterii. Nepoužívejte vodivou tužku. Włóż cienki, ostry, niemetalowy przedmiot (jak wykałacz) do otworu i wyjmij starą baterię. Nie używać ołówka.

> > rievulla. Asenna se laskimeen niin, että sen positiivinen puoli (+) on ylöspäin. Tør overfladen af det nye batteri af med e

• A papírelakadást a ''P--Error'' jelzi. Orvosolja a problémát minél hamarabb. • Ha egy folyamatban levő művelet leáll, a törléshez nyomja meg a <a>[CA]<br/> vagy a RESET gombot. Ennek eredménye véletlenszerű karakterek nyomtatása lehet. • A számológép felületének tisztítását puha, száraz ronggyal

> Limpe a superfície da pilha nova com um pano macio e Coloque a pilha na calculadora de modo que o seu lado

végezze.

Törölje le az új szárazelem felületét puha, száraz ruhával. Helyezze be a számológépbe, hogy a pozitív (+) oldala

• Kapcsolja ki a tápfeszültséget használat után, illetve ha nem tervezi használni a számológépet. A legjobb, ha kihúzza a dugót a hálózati csatlakozó aljzatból, ha hosszú ideig nem tervezi használni a számológépet. • A használati útmutató tartalma minden előzetes értesítés nélkül változhat. • CASIO COMPUTER CO., LTD. nem vállal felelősséget e termék használatából származó veszteségekért illetve

harmadik fél követeléseiért. **Energiaellátás**

A számológépet AA méretű elemekről, vagy AC adapterről

táplálhatja.

k **Elemes működés**

• **Elemek**

A normál működéshez négy AA méretű elem szükséges. Cserélje ki az elemeket amint lehetséges, ha a kijelző számjegyei nehezen olvashatók, vagy nyomtatási problémát

> **• Работа от сети Működtetés hálózatról** k **Napájení ze sítě**

tapasztal, például lassú nyomtatási sebesség. • **Szárazelem** A számológépe egy beépített CR2032 lítium elemmel

> **H** Hvordan der skiftes farvevalse **K** Substituição do rolo de tinta **В Замена красочного валика A festékhenger cseréje** k **Výměna inkoustové rolky** k **Wymiana taśmy barwiącej**

rendelkezik, amely áramellátást biztosít, hogy a számológép memóriájában tárolt értékeket megőrízze amikor a számológépet áram nélkül hagyja (az AC adapter nincs csatlakoztatva és az elemek nincsenek behelyezve). A szárazelemet ki kell cseréln minden 22 hónapban, hogy megőrizze a memória tartalmát ha a

számológépet áram nélkül hagyja. • Soha ne keverjen különböző típusú elemeket.

- k **Komutacja pomiędzy drukowaniem i**   $\sum_{\text{PST}}$ 
	-
	- **CRT** (REPRINT) (FEED)

Убедившись в том, что установлены основные батареи<br>или подключен сетевой адаптер, нажмите на кнопку<br>«RESET».

Вставлять батареи так, чтобы их положительные  $(\oplus)$ и отрицательные  $(\Theta)$  полюсы были ориентирова

• Soha ne keverjen régi elemeket újakkal. • Az elemeket tartsa távol kisgyerekektől. Lenyelés esetén azonnal forduljon orvoshoz. • A kimerült elemek kifolyhatnak és károsíthatják a számológépet, ha hosszú időn keresztül az elemtartóban

maradnak.

• Cserélje ki az elemeket legalább egyszer egy évben, akkor is, ha nem használja a számológépet.

k **Működtetés hálózatról**

**RESET gomb** 

• A RESET gomb megnyomása törli a memória tartalmát. Győződjön meg róla, hogy külön feljegyzést tart minden fontos beállításról és numerikus adatról a véletlen adatvesztés

megelőzésére.

• Nyomja meg a számológép hátulján lévő RESET gombot, hogy helyreállítsa a rendes működést, amikor a számológép nem működik helyesen. Ha a RESET gomb megnyomása nem állítja helyre a rendes működést, forduljon az eredeti

**A beviteli tárolóról**

A számológép beviteli tárolója legfeljebb 16 billentyűműveletet tud tárolni, így Ön folytathatja a bevitelt, miközben a gép egy

műveletet dolgoz fel. **Műszaki adatok**

**Környezeti hőmérséklettartomány:** 0°C-tól 40°C-ig

**Működtetési tápellátás:**

Hálózatról: Hálózati adapter (AD-A60024)

Elemről: Támogatott elemtípusok: AA-méretű R6P (SUM-3), R6C (UM-3) elem vagy LR6 (alkáli elem)

• Ne használjon tölthető elemeket.

 Négy AA-méretű mangánelem (R6C (UM-3)) körülbelül 390 órányi folyamatos kijelzésű működést biztosít (540 óra R6P (SUM-3)) típussal; vagy körülbelül 3 000 egymást követő ''555555M+'' tartalmú sor nyomtatása kijelzéssel (7 000 sor R6P (SUM-3)) típussal.

**Óra:**

• Pontosság normál hőmérsékleten: ±3 másodperc napjában • Bekapcsolt tápellátás esetén visszatér az óra kijelzéséhez

körülbelül 30 perc tétlenség esetén. **Nyomtató életciklusa:** Körülbelül 200 000 sor **Méretek:**<br>HR-150RCE: 64,6 mm Ma × 165 mm Sz × 295 mm Mé, tekercstartókkal együtt HR-200RCE: 64,7 mm Ma × 195 mm Sz × 313 mm Mé, tekercstartókkal együtt **Súly:** HR-150RCE: 570 g elemekkel együtt HR-200RCE: 670 g elemekkel együtt

eskedőjéhez vagy forgalmazójához.

**Česky**

• Veškerou uživatelskou dokumentaci si ponechte při ruce pro

• Uvíznutí papíru oznamuje hlášení "P--Error". Problém odstraňte

budoucí použití.

**Důležitá upozornění**

co nejdříve.

vytištění náhodných znaků.

• Kalkulátor čistěte měkkým suchým hadříkem.

• Když ukončíte práci s kalkulátorem nebo jej neplánujete již dále používat, vypněte jej. Nejlépe je kalkulátor odpojit od sítě,

pokud jej neplánujete delší dobu používat. • Obsah tohoto návodu k použití podléhá změnám bez upozornění. • Firma CASIO COMPUTER CO., LTD. nebere žádnou odpovědnost za jakékoli ztráty či nároky třetích stran, které mohou být způsobeny používáním tohoto výrobku.

**Napájení**

Kalkulátor mohou pohánět baterie velikosti AA, nebo lze použít

K běžnému provozu se používají čtyři baterie velikosti AA. Kdykoli začnou být čísla na obrazovce špatně čitelná nebo začne docházet k problémům s tiskem, jako je například nízká rychlost

tisku, vyměňte co nejdříve baterie.

• **Záložní baterie**

Kalkulátor je vybaven jednou vestavěnou lithiovou baterií CR2032, která slouží k uchování hodnot uložených v paměti, když ponecháte kalkulátor bez energie (není připojen napájec adaptér a hlavní baterie nejsou vloženy). Pokud budete chtít, aby zůstal obsah uložený v paměti, i ve chvíli, kdy kalkulátor ponecháte bez zásobování energií, musíte záložní baterii

vyměnit každých 22 měsíců. • Nikdy nekombinujte baterie různých typů. • Nikdy nekombinujte staré baterie s novými.

• Udržujte baterie mimo dosah malých dětí. Pokud dítě baterie

spolkne, ihned situaci proberte s lékařem.

• Pokud ponecháte vybité baterie dlouhou dobu v přihrádce pro baterie, může z nich vytéct elektrolyt a poškodit kalkulát • I když kalkulátor nepoužíváte, měli byste hlavní baterie vyměnit

• Když kalkulátor nepoužíváte, odpojte adaptér od sítě. • Když připojujete nebo odpojujete adaptér, zajistěte, aby byl

kalkulátor vypnut.

• Použití jiného adaptéru než AD-A60024 (buď dodaného, nebo získaného jako příslušenství) může kalkulátor poškodit.

• Stisknutím tlačítka RESET se vymaže paměť. Nezapomeňte si všechna důležitá nastavení a numerické údaje poznamenat pro případ, že by došlo k jejich náhodné ztrátě. • Kdykoli kalkulátor nepracuje správně, stiskněte tlačítko RESET na zadní straně, abyste jej vrátili do normálního provozu. Pokud stisknutí tlačítka RESET neobnoví správnou funkci kalkulátoru, spojte se s původním nebo nejbližším prodejcem

Vašeho přístroje.

**Vstupní buffer (vyrovnávací paměť)** Vstupní buffer tohoto kalkulátoru je schopen pojmout až 16 klávesových operací; toto umožňuje pokračovat ve vkládání pomocí kláves i když je právě zpracovávána jiná operace.

**Technické údaje**

**Rozsah provozních teplot:** 0°C až 40°C **Provozní napájení:**  Střídavé: AC adaptér (AD-A60024)

• Nepoužívejte dobíjecí baterie.

 Čtyři zinkouhlíkové baterie velikosti AA (R6C (UM-3)) zaručují přibližně 390 hodin nepřetržitého zobrazení (540 hodin u typu R6P (SUM-3)) nebo tisk přibližně 3 000 po sobě jdoucích řádků údaje "555555M+" se zobrazením (7 000

řádků u typu R6P (SUM-3)).

**Hodiny:** • Přesnost za normálních teplot: ±3 sekundy za den • Návrat k zobrazení hodin přibližně po 30 minutách nečinnosti,

když je zařízení zapnuté.

**Životnost tiskárny:** Přibližně 200 000 řádků

včetně držáků cívky **Hmotnost:** HR-150RCE: 570 g včetně baterií HR-200RCE: 670 g včetně baterií

**Polski**

• Upewnij się, czy posiadasz całą dokumentację użytkownika, w celu otrzymania niezbędnych informacji.

• Zacięcia papieru są oznaczane przez komunikat "P--Error". Jak

**Ważne środki ostrożności**

- 
- **6 ÷ 3 × 5 + 2.4 − 1 = 11.4**  $\overline{CA}$

najszybciej rozwiąż problem.

2  $-3 - 5$  $-6<sub>1</sub>$ 

 $2 \cdot$ 2 ××  $3 \cdot =$  $6 \cdot$  $4 \cdot =$ 8 +

8 9 = 72 M+ 5  $6 • =$ 30 M−  $2 \cdot x$  $3 \cdot =$ 6 M+ 48 • MO

 $200 \cdot x$ 5  $10 - +$  $\frac{9}{6}$ 

 $300 \cdot x$ 5 %  $15 • +$  $315 - 19$ 

0 M`  $\cdots$ 

• Do czyszczenia kalkulatora używaj suchej i miękkiej szmatki. • Wyłącz kalkulator po użyciu lub jeśli nie planujesz z niego korzystać. Polecane jest odłączenie kabla od gniazdka ściennego, jeśli nie planujesz korzystać z kalkulatora przez

> $500 \cdot \times$ 20 %  $100 400 \cdot \ \cdot$ +

**500.** <u>100. ً</u>

30 ÷  $60 • %$  $50 • +$ 

**30.**  $^{\circ}$  50.

**60**  $-100%$   $-$ 

> 30 ÷  $60 • %$  $50 • +$  $90 150 - -*$

dłuższy okres czasu.

**10**s **12**z **14**z  $10 \cdot *$ %  $12 - 3$  $2<sub>1</sub>$  $20 \cdot$  $14 • =$ 4  $40 • -*$ −` **10.** Δ **20.** <sup>Δ</sup>  $^{1\%}$ 40.  $-100\%$   $-25\%$ **\$480 ? (\$640) ? (\$160)**  25圖  $\boxminus$ 480 × 25 %M  $160 •$ 640  $160 •$ −% −% **160. 480.**  $\frac{MUMD}{640}$  $-100%$ **\$130**  $4\%$ **? (\$125) ? (\$5)**   $4 \frac{m}{m}$  $\boxminus$  $130 \cdot \frac{1}{7}$ 4 %M  $5 \cdot -\%$  $125 5 \cdot -\frac{6}{6}$  5. **130. <sup>125</sup> 080'** k **Muutosten tekeminen laskutoimitusta syöttäessäsi** k **Foretager ændringer, når du indtaster en beregning** k **Alterações durante a inserção de um**  k **Внесение изменений по мере ввода вычисления** k **Módosítások végrehajtása számítás bevitelekor** k **Provádění změn při zadávání výpočtu** k **Wprowadzanie zmian podczas wpisywania obliczenia 2** z c **4**z & **2. 3. 0. 6.**  $"F"$  $2 \cdot +$ 4  $6 \cdot *$ + **5** z  $\mathbf E$ 圕 & **5 + 77 = 12 77 5. 77. 7. 12.**  $5 \cdot +$ 7 **•**<br>12 •  $\ast$ 

• Zawartość tej Instrukcji Obsługi może ulec zmianie bez uprzedzenia. • Firma CASIO COMPUTER CO., LTD. nie odpowiada za żadne straty i roszczenia przez osoby trzecie, które mogą wyniknąć

podczas użytkowania artykułu.

**Zasilanie**

Kalkulator może być zasilany przy użyciu baterii AA lub

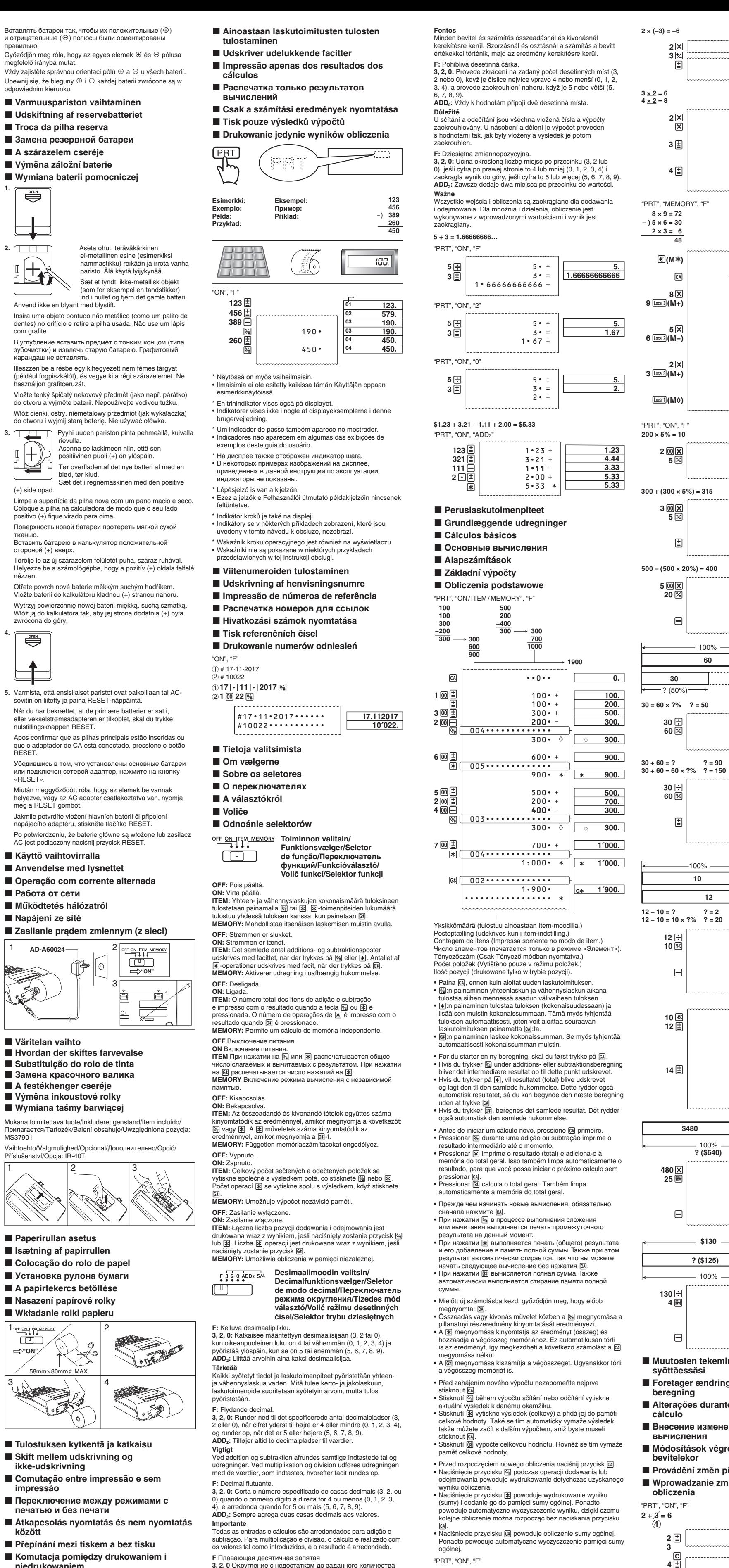

Do normalnego użytkowania używa się czterech baterii AA. Wymień baterie możliwie szybko, jeśli wartości wyświetlane na ekranie stają się trudne do odczytania lub występują problemy z iem, np. niska prędkość drukowania • **Bateria pomocnicza** Kalkulator ma wbudowany akumulator litowy CR2032, który zapewnia zasilanie niezbędne do przechowywania w pamięci wartości, gdy kalkulator pozostanie bez zasilania (brak podłączonego zasilacza prądu zmiennego i brak głównych baterii). Baterię pomocniczą należy wymieniać raz na około 22 miesiące, aby zachowywać zawartość w pamięci w przypadku

pozostawienia kalkulatora bez źródła zasilania. • Nigdy nie mieszaj baterii różnego typu. Nigdy nie mieszaj baterii starych z nowyr • Trzymaj baterie z dala od małych dzieci. W przypadku połknięcia baterii natychmiast skontaktuj się z lekarzem. • Wyczerpane baterie mogą przeciekać i uszkadzać kalkulator, jeśli zostaną zostawione w komorze baterii przez zbyt długi okres. • Nawet jeśli nie używasz kalkulatora, wymieniaj baterie główne

**K** Zasilanie pradem zmiennym

przynajmniej raz do roku.

**F** Przycisk RESET

• Wyjmij wtyczkę adaptera z gniazdka prądu zmiennego, gdy nie używasz kalkulatora. • Upewnij się, że zasilanie kalkulatora jest wyłączone, gdy podłączasz lub wyłączasz adapter. • Używanie innego adaptera niż AD-A60024 (dostarczony z urządzeniem lub pozyskany opcjonalnie) może uszkodzić

kalkulator.

• Naciśnięcie przycisku RESET usuwa zawartość pamięci. Zachowaj oddzielnie kopie wszystkich ważnych ustawień i danych numerycznych, aby zabezpieczyć się w wypadku

ewentualnej ich straty.

• Naciśnij przycisk RESET, znajdujący się z tyłu kalkulatora, jeśli kalkulator nie funkcjonuje normalnie, aby przywrócić normalne funkcjonowanie. Jeśli naciśnięcie przycisku RESET nie przywróci normalnego funkcjonowania, zwróć się do Twojego

dostawcy lub najbliższego sprzedawcy. **Odnośnie bufora wejściowego** Bufor wejściowy kalkulatora może posiadać do 16 operacji klawisza, dlatego też możesz kontynuować wprowadzanie danych, nawet gdy wykonywana jest inna operacja.

**Dane techniczne**

**Zakres temperatury otoczenia:** 0°C do 40°C

**Zasilanie operacyjne:** AC: Adapter AC (AD-60024)

DC: Obsługiwane typy baterii: Baterie AA R6P (SUM-3), R6C (UM-3) lub LR6 (baterie alkaliczne) • Nie używaj baterii z możliwością ponownego ładowania. Cztery baterie manganowe AA (R6C (UM-3)) zapewniają około 390 godzin ciągłego wyświetlania (540 godzin typu R6P (SUM-3)); lub drukowania około 3000 linii z rzędu "555555M+" z wyświetlaniem (7000 linii z bateriami typu

R6P (SUM-3)).

**Zegar:** • Dokładność w normalnej temperaturze: ±3 sekundy dziennie • Powrót do wyświetlania zegara po około 30 minutach braku

operacji przy włączonym zasilaniu. **Cykl życia drukarki:** Około 200 000 linii

k **Ennen kuin käytät laskinta ensimmäistä** 

**Перед пользованием калькулятором в** 

**kertaa…**

**første gang...**

**primeira vez...**

**первый раз...**

k **Mielőtt először használja a számológépet…**

**po raz pierwszy...**

Ennen kuin käytät laskinta ensimmäistä kertaa, vedä alla kuvattu eristysliuska ulos ja aseta sitten ensisijaiset paristot paikoilleen tai liitä AC-sovitin. Paina lopuksi RESET-näppäintä. Inden regnemaskinen tages i brug for første gang, skal du trække det herunder beskrevne isolerende ark ud og så isætte de primære batterier eller tilkoble vekselstrømsadapteren. Tryk til

sidst på nulstillingsknappen RESET.

заключение нажмите на кнопку «RESET».

Mielőtt először használja a számológépet, húzza ki az alább leírt szigetelő lapot és helyezze be az elemeket, vagy csatlakoztassa Végül nyomja meg a RESET gom Před prvním použitím kalkulátoru vytáhněte izolační proužek popsaný níže a poté vložte hlavní baterie a připojte napájecí adaptér. Nakonec stiskněte tlačítko RESET. Przed użyciem kalkulatora po raz pierwszy wyciągnij arkusz izolacyjny zgodnie z poniższym opisem, a następnie załaduj główne baterie lub podłącz zasilacz AC. Naciśnij przycisk RESET.

 $\blacksquare$  Inden regnemaskinen tages i brug for

 $\blacksquare$  Antes de utilizar a calculadora pela

Vedä eristysliuska ulos nuolen osoittamaan

suuntaan.

Træk det isolerende ark ud i retningen vist med

Puxe a lâmina isolante na direção indicada pela

pilen.

seta.

Вытащить изолирующий лист в направлении,

показанном стрелкой.

Húzza ki a szigetelő lapot a nyíl irányába. Vytáhněte izolační proužek ve směru, jak

ukazuje šipka.

Wyciągnij arkusz izolacyjny w kierunku oznaczonym przez

strzałkę.

rolo de tinta.

Выньте линейку отрыва бумаги, а затем выньте транспортировочную ленту красочного валика. Távolítsa el a papírvágót, majd távolítsa el a tintahenger

szállítási szalagját.

ustového válce

transportową rolki z atramenter

Vyjměte řezačku papíru a poté odstraňte přepravní pásku

Wyciągnij przecinacz do papieru, a następnie usuń taśmę

Musterullan lähetysteippi/Blækrullens transporttape/Fita de transporte do rolo de tinta/Транспортировочная лента красочного валика/Tintahenger szállítási szalag/Přepravní páska inkoustového válce/Taśma transportowa rolki z atramentem

Paperileikkuri/Papirskærer/Cortador de papel/Линейка отрыва бумаги/Papírvágó/Řezačka papíru/Przecinacz do papieru

1

 $\circ$  $\circ$ 

 $\vert$   $\circ$ 

3

e<br>Elle<br>Elle

Varmista että paristojen  $\oplus$  ja  $\ominus$  navat osoittavat oikeaan

Certifique-se de que as polaridades  $\oplus$  e  $\ominus$  estejam nas

Husk at  $\oplus$  og  $\ominus$  polerne på batterierne skal vende i den rigtige

2

**Ensisijaisten paristojen asettaminen H** Hvordan de primære batterier sættes i k **Colocação das pilhas principais • Установка основных батарей Az elemek behelyezése** k **Vložení hlavních baterií W** Wkładanie głównych baterii

**"ON"**

 $\overline{\mathbb{CD}}$  )

 $\frac{10N}{N}$  Tem memory

suuntaan.

retning.

direções corretas.

правильно.

megfelelő irányba mutat.

odpowiednim kieru

 $\bigoplus_{n=1}^{\infty}$ 

┧═

 $\mathbb{H}$ 

**1.**

**2.** Aseta ohut, teräväkärkinen

Anvend ikke en blyant med blystift.

com grafite.

карандаш не вставлять.

használjon grafitceruzát.

blød, tør klud.

(+) side opad.

کچپ

positivo (+) fique virado para cima.

Поверхность новой батареи протереть мягкой сухой

тканью.

Вставить батарею в калькулятор положительной

стороной (+) вверх.

nézzen.

Otřete povrch nové baterie měkkým suchým hadříkem. Vložte baterii do kalkulátoru kladnou (+) stranou nahoru.

zwrócona do góry.

 $\overline{\bigoplus_{\hspace{-1mm}=\hspace{-1mm}=\hspace{-1mm}=\hspace{-1mm}=\hspace{-1mm}}$ 

┱

**4.**

sovitin on liitetty ja paina RESET-näppäintä.

Når du har bekræftet, at de primære batterier er sat i, eller vekselstrømsadapteren er tilkoblet, skal du trykke nulstillingsknappen RESET.

RESET.

- Miután meggyőződött róla, hogy az elemek be vannak helyezve, vagy az AC adapter csatlakoztatva van, nyomja meg a RESET gombot.
- Jakmile potvrdíte vložení hlavních baterií či připojení napájecího adaptéru, stiskněte tlačítko RESET.

AC jest podłączony naciśnij przycisk RESET.

k **Zasilanie prądem zmiennym (z sieci)**

1 **AD-A60024**

**K** Väritelan vaihto

 $\left(\frac{1}{2}\right)$ 

3

2

**Käyttö vaihtovirralla**  $\blacksquare$  Anvendelse med lysnettet  $\blacksquare$  Operação com corrente alternada

**"ON"**

 $\overline{\sum}$ 

**PEE ON TEM MEM** Œ

Mukana toimitettava tuote/Inkluderet genstand/Item incluído/

MS37901

Ü

Vaihtoehto/Valgmulighed/Opcional/Дополнительно/Opció/

1  $\vert 2 \vert 3 \vert$ 

Příslušenství/Opcja: IR-40T

**R** Paperirullan asetus  $\blacksquare$  Isætning af papirrullen

 $\blacksquare$  **A papírtekercs betöltése** ■ Nasazení papírové rolky  $\blacksquare$  **Wkładanie rolki papieru**  $1$  off <u>on them memory</u>  $\boxed{2}$ 

 $3 \lambda \sim 14$  $58$ mm × 80mm $\phi$  MAX

**"ON"**

 $\Box$ 

k **Tulostuksen kytkentä ja katkaisu**

**K** Skift mellem udskrivning og **E Comutação entre impressão e sem** 

**Переключение между режимами с** 

 $\blacksquare$  **Átkapcsolás nyomtatás és nem nyomtat** 

# $\blacksquare$  **Přepínání mezi tiskem a bez tisku**

**ikke-udskrivning**

**impressão**

**печатью и без печати**

<u>FET</u>

**között**

**niedrukowaniem**

**3, 2, 0** Округление с недостатком до заданного количества десятичных знаков (3, 2 или 0), если крайняя справа цифра

– это 4 или меньше (0, 1, 2, 3, 4), или с избытком, если это 5 или больше (5, 6, 7, 8, 9). **ADD2** К значениям всегда добавляются два десятичных знака.

**Внимание** В случае сложения и вычитания все вводимые значения и результаты округляются. В случае умножения и деления вычисления производятся со значениями в том виде, в каком они введены, а округляется только результат. **F:** Lebegőpontos tizedes

**3, 2, 0:** Levágja a megadott számú tizedeseket (3, 2, vagy 0) ha a jobboldali legszélsőbb számjegy 4 vagy kevesebb (0, 1, 2, 3, 4) és felkerekít ha 5 vagy nagyobb (5, 6, 7, 8, 9). **ADD2:** Mindig hozzáad két tizedest az értékekhez.

**6**/ **3** x **5** z

**2.4**z **1**-

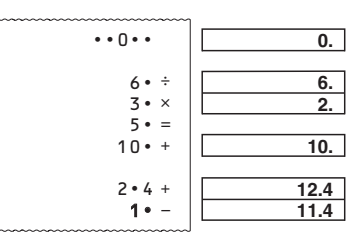

 $\blacksquare$  Colocação do rolo de papel

**• Установка рулона бумаги** 

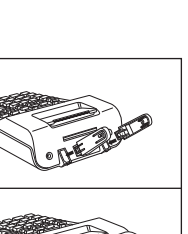

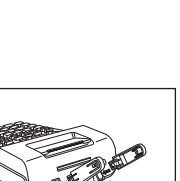

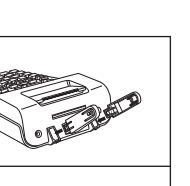

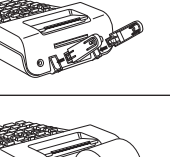

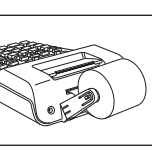

×

+

**2. −3. −6.**

×

+

**2.**

**K 2. K 6.**

**K 8.**

**8. 72.**

**5.**

**0**

**0**

**2.**

**6. <sup>0</sup>**

**48. 48.** 

**0**

**0. 0.**

×

×

**200. 10.**

**315.** 

**300. 15.**

**m** 30.

−% **400.**

**30 = 60 × ?% ? = 50**

**30 + 60 = ? ? = 90**

**30.**

 $\degree$  50.

**150.**

**12**

**2** = 2 **12 ∞ 10 × 10 × 20 × 20 × 20** 

 $-100% -$ 

? (20%)

**10 ? (2)**

 $12 •$ 10 %  $120 \cdot +$ 2  $20 • -*$  **12.**

**20.**

**120.**

**HR-150RCE**

**HR-200RCE** *Käyttäjän opas Brugervejledning Guia do Usuário ИНСТРУКЦИЯ ПО ЭКСПЛУАТАЦИИ*

*Felhasználói Útmutató Návod k použití Instrukcja Obsługi*

**CASIO** 

## 93-1175100002 SA1608-A Printed in China

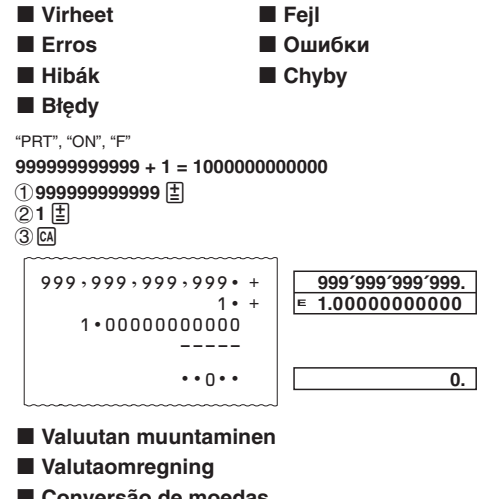

■ Пересчет валют

Valutaátváltás

Převod měn ■ Konwersja walut

· Muunnosarvojen säätäminen

Esimerkki: Muuntokerroin 1€ = 1,1080 US\$ kohteelle Local 1

# • Indstilling af omregningskurser<br>Eksempel: Omregningskurs 1 euro = 1,1080 \$ for Local 1

• Para definir as taxas de conversão<br>Exemplo: Taxa de conversão €1 = U.S. \$1,1080 para Local 1 • Задание обменных курсов

Пример: обменный курс 1 евро = 1,1080 доллара США для местной валюты 1 (Local 1)

### · Átváltási árfolyamok beállítása Példa: Átváltási árfolyam €1 = U.S. \$1,1080 1 hazai valutáért

(Local 1) • Nastavení kurzů Příklad: Přepočítací kurz 1 EUR = 1.1080 USD pro Local 1

• Aby nastawiać kursy konwersji Przykład: Kurs konwersji 1 EUR= 1,1080 USD dla lokalizacji 1  $(Local 1)$ 

- "PRT". "ON"
- $\bigcirc$  ca 2 2 (SET)

 $Local1$ .

(Kunnes "SET" näkyy.)(Indtil SET kommer frem.)(Até que SET apareça.) (пока не появится индикация «SET»)(Amíg SET meg nem jelenik.)<br>(Až se objeví SET.)(Až do ukazania się "SET".) 31.1080\* [Local1]

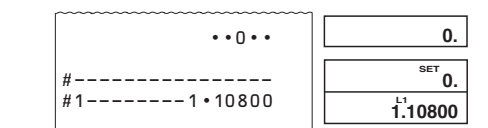

\* Arvoa 1 suuremmille kursseille voit svöttää maksimi kuusi numeroa. Arvoa 1 pienemmille kursseille voit svöttää maksimi 8 numeroa, mukaanlukien kokonaisosan 0 ja etunollat (vaikkaki ainoastaan kuusi merkittävää lukua, laskien vasemmalta ja alkaen ensimmäisestä ei-nollaluvusta, voidaan eritellä). Esimerkkejä: 0,123456, 0,0123456, 0,001234 voit tarkistaa senhetkisen arvon painamalla [a] ja sen jälkeen

\* For omregningskurser på 1 eller højere, kan du indtaste op til seks cifre. For omregningskurser, som er lavere end 1, kan du bindfaste op til 8 cifre, inklusive 0 for heltallet og ikke-betydende<br>nuller (selv om kun seks betydende cifre, regnet fra venstre og begyndende med det første ikke-nul ciffer, kan specificeres). ...<br>npler: 0,123456, 0,0123456, 0,0012345 • Det er muligt at kontrollere den aktuelt valgte omregningskurs<br>ved at trykke på <a>[@]</a> efterfulgt af (<a>[</a>0].

\* Para taxas de 1 ou maiores, você pode introduzir até seis dígitos. Para taxas menores que 1, você pode introduzi até 8 dígitos, incluindo 0 para o dígito inteiro e zeros não<br>significativos (embora somente seis dígitos significativos contados da esquerda e começando com o primeiro dígito não zero, possam ser especificados).<br>Exemplos: 0,123456, 0,0123456, 0,0012345 · Você pode verificar a taxa definida atualmente pressionand

CA e, em seguida, Local1 \* Если курс 1 и выше, можно ввести до 6 цифр. Если курс ниже 1. можно ввести до 8 цифр. включая 0 в качеств целого и начальные ноли (но не более 6 значащих цифр, считая слева с первой цифры, отличной от ноля). Примеры: 0.123456, 0.0123456, 0.0012345

• Для проверки выставленного к настоящему моменту курса<br>можно нажать на , а затем на [<u>local1]</u>. \* 1 vagy nagyobb árfolyamoknál legfeljebb hat számjegyet adhat

meg. 1-nél kisebb értékeknél legfeljebb 8 számjegyet adhat meg, beleértve az egész számjegyhez való 0-t és a vezető nullákat (csak hat értékes jeggyel, balról számítva és az első nem nulla számjeggyel kezdve adható meg). Példák: 0.123456, 0.0123456, 0.0012345

orizheti az éppen hozzárendelt árfolyamot az @, majd a [Local1] gomb megnyomásával.

\* Pro kurzy 1 a vyšší lze vložit až šest míst. Pro kurzy menší než 1 lze vložit až 8 míst včetně 0 na integerovém místě (před desetinnou čárkou) a nuly na čele za desetinnou čárko (Ize specifikovat pouze šest platných míst počítáno zleva a započato na prvním nenulovém místě) Příklady: 0.123456 0.0123456 0.0012345 · Nastavený kurz lze zkontrolovat stisknutím [54] a poté [Local1]

\* Dla kursów z 1 lub wiekszych, możesz wprowadzać do sześci cyfr. Dla kursów mniejszych niż 1, możesz wprowadzać do 8<br>cyfr, włącznie z 0 dla cyfr liczb całkowitych i pierwszych zer (niemniej jednak może być wyszczególnione jedynie sześć cyfr aczących, liczonych od lewej strony i rozpoczynających się od cyfry, która nie jest zerem) Przykłady: 0.123456, 0.0123456, 0.0012345 iony kurs naciskając [cA], a

nastepnie [Local1] Valuutan muunnosarvo/Omregningskurs/Taxa de conversão/<br>Обменный курс/Átváltási árfolyam/Kurz/Kurs konwersji  $\epsilon$  = 1, Local 1 (USD) = 1,1080, Local 2 (GBP) = 0.8320

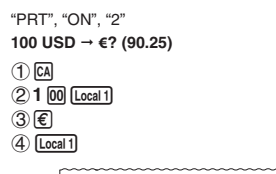

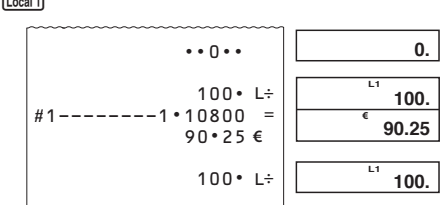

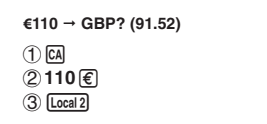

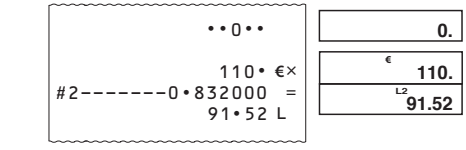

· Kymmenyssijojen määrääminen euro-väliarvoille Kun muunnat yhdestä paikallisvaluutasta toiseen. laskir muuntaa alkuperäisen valuutan sisäisesti euroiksi. Tätä vaihtotulosta kutsutaan "euro-väliarvoksi". Seuraavaksi euro väliarvo muunnetaan halutuksi valuutaksi. Muunnosvaihee näkyvät tulostetulla paperilla. Tällaista laskua varten tulee seuraavalla tavalla määrätä kymmenyssijojen lukumäärä euro-väljarvolle. Voit määrätä 3 - 9

kymmenyssijaa liukuvalle desimaalipilkulle (F). Euro-väliarvo pyöristyy määräämällesi kymmenyssijalukumäärälle. • Specifikation af antallet af decimalpladser for nellemliggende euro-belø Når der omregnes fra en lokal valuta til en anden, vil

regnemaskinen internt omregne den oprindelige valuta til<br>euro. Facit af denne omregning er det "mellemliggende eurobeløb". Dernæst omregnes det mellemliggende euro-beløb til målvalutaen. Trinene i omregningerne vil blive angivet Til en sådan omregning bør følgende procedure anvendes til at specificere antallet af decimalpladser for det mellemliggende euro-beløb. Det er muligt at specificere fra 3 til 9 decimalpladse for et flydende decimalkomma (F). Det mellemliggende eurobeløb rundes af til det antal decimalpladser, der specificeres

· Especificação do número de casas decimais para quantias intermediárias em euros Ao converter de uma moeda local para outra, a calculadora no converte internamente a moeda original para euros. O resultado dessa conversão é a "quantia intermediária em euros". Em seguida, a quantia intermediária em euros é convertida para a moeda objetivo. O fluxo dos passos das conversões será mostrado na impressão. Para um cálculo assim, você deve utilizar o seguinte

mento para especificar o número de casas decimais para a quantia intermediária em euros. Você pode especificar de 3 a 9 casas decimais para a vírgula decimal flutuante (F). A quantia rmediária em euros é arredondada para o número de casas decimais especificado.

• Задание числа десятичных знаков для промежуточных<br>значений, выражаемых в евро При переводе одной местной валюты в другую при переводе одной местной валюты в другую<br>производится перевод исходной валюты в евро без<br>отображения результата. Результат этого перевода промежуточное значение, выраженное в евро. Затем промежуточное значение, выраженное в евро, переводится<br>в валюту перевода. Стадии перевода в соответствующем порядке отображаются на распечатке. Для такого перевода нужно задать число десятичных<br>знаков для промежуточных значений, выражаемых в евро,

десятичной запятой (F) можно задать от 3 до 9 десятичных знаков. Промежуточное значение, выраженное в евро, округляется до заданного числа десятичных знаков. · Tizedes helyek számának megadása közbenső Amikor egy helyi valutából egy másikba vált át, a számológép belsőleg az eredeti valutát euróra váltja át. Ez az átváltás<br>eredmény a "közbenső euró összeg". Ezután a közbenső euró összeget átváltja a célvalutára. Az átváltások lépéseinek folyamata megjelenik a nyomtatásban.<br>Ilyen számításnál a következő eljárást kell használnia a

что выполняется в следующем порядке. Для плавающей

közbenső euró összeg tizedes helyei számának a megadásához kuzokoko alabetat izedes jegyet 3-tól 9-ig lebegőpontos (F) számhoz.<br>A közbenső euró összeg kerekítésre kerül az Ön által megadott tizedes helyek számára. · Určete počet desetinných míst pro mezivýpočtové částky

v Eurech. Když převádíte z jedné místní měny na jinou, kalkulátor interně nřevádí nůvodní měnu na Eura Wisledek tohoto nřevodu je "mezivýpočtová částka v Eurech". Poté je mezivýpočtová častka v Eurech převedena na finální měnu. Tyto výpočtové

kroky převodu budou uvedeny na výtisku. Pro takovéto výpočty byste měli použít následující postup, abyste specifikovali počet desetinných míst pro mezivýpočtove částky v Eurech. Lze specifikovat od 3 do 9 desetinných míst pro pohyblivou desetinnou čárku (F). Mezivýpočtová částka v Eurech je potom zaokrouhlena na specifikovaný počet desetinných míst. · Wyszczególnianie ilości miejsc dziesiętnych dla kwot pośrednich w euro<br>Gdy przeliczasz walutę lokalną na inną, kalkulator przelicza La nijelien wewnętrznie walutę pierwotną na euro. Wynik konwersji<br>jest "kwotą pośrednią w euro". Następnie, kwota pośrednia w euro jest przeliczana na pożądaną walutę. Szczegóły konwersji

beda przedstawione na wydruku. Dla tego typu obliczeń, należy postąpić w następujący sposób, aby wyszczególnić ilość miejsc dziesiętnych kwoty pośredniej w euro. Możesz wyszczególnić od 3 do 9 miejsc dziesiętnych po punkcie dziesiętnym zmiennopozycyjnym (F). Kwota pośrednia w euro będzie zaokrąglana do wyszczególnionej ilości miejsc dziesietnyc

Esimerkki: Määrätään viisi kymmenyssijaa euro-väliarvolle Eksmpel: Specificering af fem decimalpladser for det mliggende euro-beløb Exemplo: Para especificar cinco casas decimais para a quantia ntermediária em euros **Тример:** задать для промежуточных значений, выражає в евро, число десятичных знаков, равное пяти Példa: Öt tizedes hely megadása a közbenső euró összegnek Příklad: Specifikace pěti desetinných míst pro mezivýpočtovou částku v Eurech Przykład: Aby wyszczególnić pięć dziesiętnych dla kwoty

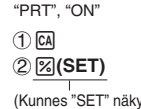

pośredniej w euro

(Kunnes "SET" näkyy.)(Indtil SET kommer frem.)(Até que SET apareca. (пока не появится индикация «SET»)(Amíg SET meg nem jelenik.) (Až se objeví SET.)(Aż do ukazania się "SET".)  $(3)5(E)$ 

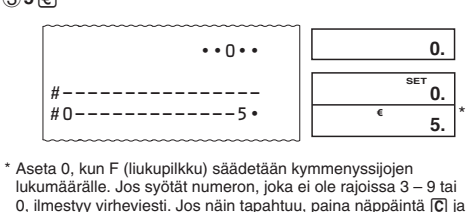

syötä oikea numero.<br>• Näytä muuntotuloksille määriteltyjen desimaalisijojen määrä painamalla <a>[α]</a>-näppäintä <a>[€]</a>-näppäimen painamisen jälkeen. \* Indstil 0, hvis F (flydende komma) er indstillet for antallet af decimalpladser. Indtastning af et andet ciffer end et fra 3 til 9 eller 0, vil føre til fejl. Tryk, hvis dette sker, på  $\overline{C}$  og indtast et

dser, som er specificeret for omregningsfacitter \* Aiuste 0 quando F (vírgula flutuante) for aiustado para um número de casas decimais. Introduzir um número difere 3 a 9 ou 0 causa um erro. Se isso acontecer, pressione C e

introduza o número correto Depois de pressionar <a>[ca], pressione <a>[€]</a> para exibir o número de casas decimais especificado para os resultados das conversões.

\* Если в качестве числа десятичных знаков задано F (плавающая запятая), задать 0. При вводе числа, отличного от 3-9 и 0. возникает ошибка. В этом случае нажмите на С и введите правильное число. Нажать на [са]; для вывода на дисплей числа десятичны»

знаков, заданного для промежуточных значений, нажать \* Állítson be 0-t, amikor F (lebegőpontos) van beállítva a tizedes helvek számára. 3-tól 9-jatől, illetve 0-tól eltérő szám egadása hibát okoz. Amikor ez történik, nyomja meg a C-t, és adjon meg egy megfelelő számot.

• A  $\Box$ , megyomása után nyomja meg a  $\Box$  gombot, hogy a<br>• A  $\Box$ , megyomása után nyomja meg a  $\Box$  gombot, hogy a<br>megadott tizedeseket megjelenítse az átváltás ereményéve Když je pro počet desetinných míst zvoleno F (pohyblivá desetinná čárka). vložte 0. Vložení jiného čísla než 3 až 9 nebo

) způsobí chybu. Když k tomuto dojde, stiskněte C a vložte správné čísl • Po stisknutí [a] a následném stisknutí <a>[€]</a> zobrazíte počet míst určených pro výsledky pře

Wyszczególnij 0 jako ilość miejsc dziesiętnych dla F (punkt zmiennopozycyjny). Wprowadzanie innej ilości niż od 3 do 9 lylke. Gdv zair C i wprowadź prawidłową iloś

• Po naciśnieciu przycisku ca naciśnij przycisk €, aby wyświetlić liczbę miejsc po przecinku określoną dla "PRT". "ON", "2"

100 USD  $\rightarrow$  GBP? (75.09)  $(1)$   $\Box$ 

(2) 1 00 Local 1 3 Local 2

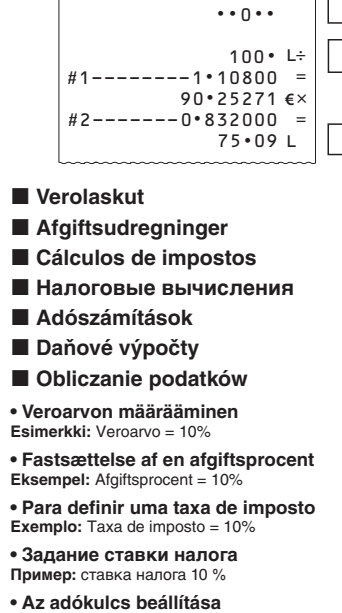

Példa: Adókulcs =  $10%$ · Nastavení výše daně Příklad: výše daně =  $10\%$ • Aby nastawiać stopę podatkową

Przykład: Stopa podatkowa = 10% "PRT", "ON"  $(1)$   $CA$ 

# 2 **2 (SET)**

(Kunnes "SET" näkyy.)(Indtil SET kommer frem.)(Até que SET apareca. (пока не появится индикация «SET»)(Amig SET meg nem jelenik.) (Až se objeví SET.)(Aż do ukazania się "SET".) ③10團

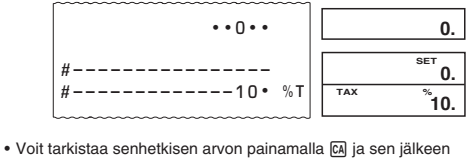

· Det er muligt at kontrollere den aktuelt valgte afgiftsprocent ved at trykke på Melefterfulgt af Melefterfulgt af Melefterfulgt af Melefterfulgt af taka definida atualmente pressionando

CA e, em seguida, [MH]. ную ставку можно проверить нажатием на [0], а затем на [M+]. • Ellenőrizheti az éppen beállított adókulcsot az [3], majd a [3] gomb megnyomásával. • Právě nastavenou výši daně lze zkontrolovat stisknutím Ma a

poté <u>™</u>. · Możesz sprawdzić obecnie wyszczególnioną stopę podatkową naciskając [2], a następnie [M-].

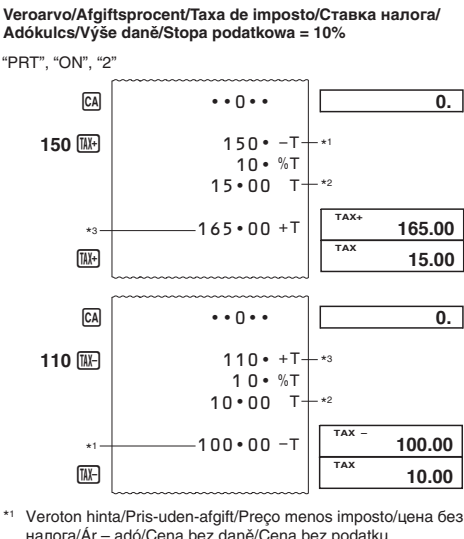

алога/Ár - adó/Cena bez daně/Cena bez podatku Vero/Afgift/Imposto/налог/Adó/Daň/Podatek Verollinen hinta/Pris-med-afgift/Preco mais imposto/цена с orom/Ár + adó/Cena s daní/Cena z podatkiem

- Kustannukset (C), myyntihinta (S), voitto (M), voittosumma (MA)
- Omkostning (C), salgspris (S), fortjeneste
- (M), fortjeneste (beløb) (MA) Custo (C), preço de venda (S), margem
- (M), quantia da margem (MA) ■ Стоимость (С), продажная цена (S),
- розничная наценка (M), сумма розничной наценки (МА)
- Költség (C), eladási ár (S), haszonkulcs (M), haszonkulcs mértéke (MA)
- Náklady (C), prodejní cena (S), marže (M), hodnota marže (MA)
- Koszt (C), cena sprzedaży (S), marża (M), kwota marży (MA)

"PRT", "ON", "F"

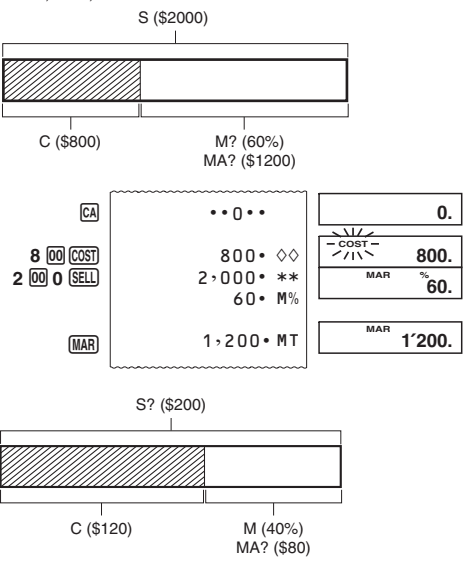

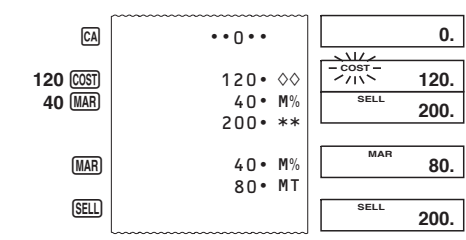

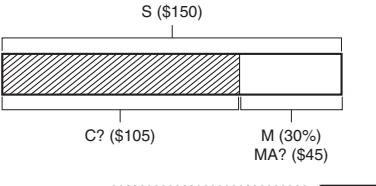

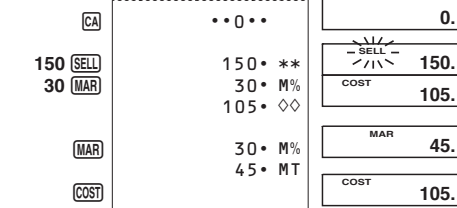

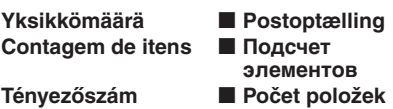

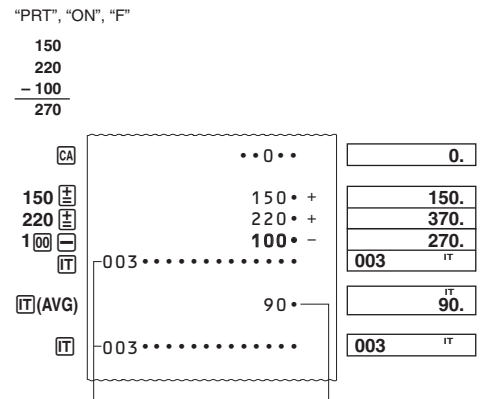

Yksikkömäärä/Postontælling/ Contagem de itens/Подсче элементов/Tényezőszám/Počet položek/Ilość pozvcii

ш

0.

 $100.$ 

 $75.09$ 

Ilość pozycji

· Yksikkömääräarvo näkyy ainoastaan yhteen- ja vähennyslaskuis • Yksikkömäärä käynnistyy uudelleen luvusta (<br>• Yksikkömäärä käynnistyy uudelleen luvusta (<br>• ja syötät toisen arvon näppäimellä [ $\pm$ ] tai  $\ominus$ . sta 001, kun painat [\* · Postnummerværdien vises kun for udregninger med addition og subtraktion.

Keskimääräinen arvo/

Gennemsnitsværdi/

Valor médio/Среднее

значение/Átlagérték

Průměrná hodnota/

Wartość średnia

• Postoptællingen begynder igen fra 001, når der trykkes på [¥] og indtastes en anden værdi med E eller  $\Box$ · O valor do número de itens é exibido apenas para os cálculos de adição e subtração.<br>
• O número de item recomeça desde 001 sempre que pressiona

 $*$  e introduz um outro valor com  $\equiv$  ou  $\equiv$ . • Число элементов отображается только для действий сложения и вычитания. • При нажатии на ж и вволе нового значения с помощью клавиши  $\Xi$  или  $\Xi$  подсчет элементов возобновляется

c 001 • A ténvezőszám értéke csak az összeadás és kivonás műveletre jelenik meg.<br>• A tényezőszám 001-ről indul újra, amikor megnyomja a [\*]-ot és megad egy másik értéket a [] vagy ⊟ segítségéve · Počet položek je zobrazen pouze pro výpočty se sčítáním a odečítáním. • Počítání položek začíná znovu od 001, kdykoli stisknete [\*] a

vložíte další hodnotu pomocí E nebo ⊟. · Wartość ilości pozycji jest wyświetlana jedynie dla obliczeń dodawania i odejmowania • Zliczanie pozycji restart od 001, jeśli naciśniesz  $\mathbb R$ <br>• Zliczanie pozycji restart od 001, jeśli naciśniesz  $\mathbb R$ 

"PRT" "ITFM" "F"

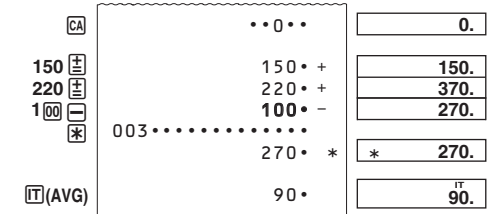

• Kun Item-moodilla painat [\*], tulostuu kokonaismäärä yhdessä yksikkömäärän kanssa. Jos nyt painat muonastaa kuuta.<br>yhdessä yksikkömäärän kanssa. Jos nyt painat m, tulostuu • Indtrykning af <a>[x]</a> i Item-indstilling udskriver slutresultatet sammen med postoptællingen. Indtrykning af [T] nu udskriver

den gennemsnitlige sum pr. post. • Pressionar <a>R</a> no modo de item imprime o total junto com a itens. Logo, pressionar [T] imprime a quantia média por item.

• Нажатие на П в режиме «Элемент» позволяет напечатать сумму с числом элементов. Последующее нажатие на П позволяет напечатать среднее значение в расчете на

• A [¥] megnyomása a Tényező módban kinyomtatja a<br>végösszeget a tényezőszámmal együtt. Most az [T] megnyomása kinyomtatia a tényezőnkénti átlagösszeget

• Stisknutím 图 v režimu položek vytisknete celkovou sumu<br>včetně počtu položek. Nyní stisknutím m vytisknete průměrnou hodnotu na položku.

• Naciśniecie <a>R</a> w trybie pozycji drukuje sume z ilościa pozycji Aby wydrukować kwotę średnią na jedną pożycję, wystarczy<br>nacisnąć dodatkowo mi

• Yksikköjen lukumäärän määrääminen Kun syötät arvon ja painat [T], lisääntyy maksimi kolme vähiter merkittävää (oikeanpuoleista) syöttöarvon lukua yksikköjen<br>lukumäärään. Jos syöttöarvossa on desimaaliosa, se jätetään pois ja ainoastaan kokonaislukua käytetään

**Esimerkki:** 1234  $\overline{m}$  → Lisää 234 yksikkömäärään.<br>1.23  $\overline{m}$  → Lisää 1 yksikkömäärään. · Jos olet määrännyt yksikköjen lukumäärän, se tulostuu vasemmalle puolelle

· Specikation af antallet af poster astning af en værdi og indtrykning af <mark>何</mark> tilføjer op til de tre<br>Ist betydende (yderst til højre) cifre i indtastningsværdien mindst het til postoptællingen. Hvis indtastningsværdien indeholder en decimaldel, vil denne blive skåret bort og kun heltallet vil blive **Eksempel:** 1234  $\overline{m}$   $\rightarrow$  Lægger 234 til postoptællingen.

1.23  $\overline{\text{m}}$  → Lægger 1 til postoptællingen.<br>● Hvis antallet af poster er specificeret, vil det blive udskrevet til venstre. · Especificação do número de itens Introduzir um valor e pressionar m adiciona até três dígitos

menos significativos (extremidade direita) do valor introduzido

norios digitalmentes contagem de itens. Se o valor introduzido incluir uma<br>parte decimal, a parte decimal será cortada e apenas o número

Exemplo: 1234  $\overline{m}$  → Adiciona 234 à contagem de itens.<br>1.23  $\overline{m}$  → Adiciona 1 à contagem de itens.

• Задание числа элементов

• A tényezőszám meghatározása

· Určení počtu položek

jest używana jedynie stała.

po lewei stronie

■ Kellon käyttö

"PRT", "ON", "F"

tidsvisning.

Uso do relógio

Az óra használata

Używanie zegara

"PRT", "ON", "F"

CA

1234 IT

 $1.23$   $\Pi$ 

rové číslo

**Példa:** 1234  $\overline{m}$   $\rightarrow$  234-et ad a tényezőszámhoz.<br>1.23  $\overline{m}$   $\rightarrow$  1-et ad a tényezőszámhoz.

Příklad: 1234 [T] → přičte 234 k počtu položek.

• Wyszczególnianie ilości pozycii

1.23  $\Pi \rightarrow$  přičte 1 k počtu položek.

· Jestliže jste určili počet položek, je tento vytištěn na levé

Wprowadzenie wartości i naciśnięcie il pozwala na dodanie

wprowadzonej do ilości pozycji wartości. Jeśli wprowadzona

1.23 m → Dodaje 1 do ilości pozycji.

· Jeśli wyszczególnisz ilość pozycji, będzie ona wydrukowana

 $\cdot \cdot 0 \cdot \cdot$ 

wartość zawiera część dziesiętną, część dziesiętna jest ucinana i

trzech najmniej znaczących cyfr (najbardziej na prawo)

Przykład: 1234 lm → Dodaje 234 do ilości pozycji.

 $234 \cdot \cdot \cdot \cdot \cdot \cdot \cdot \cdot \cdot \cdot$ 

 $001$  • • • • • • • • • • • • • • +

235.............

• Kellonajan ja päivämäärän tulostaminen

• A pillanatnyi dátum és idő nyomtatásához

Kun kellonaika on näkyvissä, voit vaihdella 12-tuntisen ja

• Mens det aktuelle klokkeslæt vises, kan du trykke  $\Xi(12/24)$  for at vælge, om displayet skal vise 12-timers og 24-timers

· Enguanto a bora atual estiver exibida você pode pressiona

• Когда отображается текущее время нажимая на  $\Xi$ 

12-часовым и 24-часовым форматами.

valittuna on 12-tuntinen kell

12-timers tidsvisning er valgt.

выбран 12-часовой формат.

példűkat mutatja.

12hodiný systém času

o formato de 12 horas está selecionado

(12/24) para alternar a exibição entre o formato de 12 e 24

· Miközben a pillanatnyi idő van megjelenítye, megnyomhatia a

• Při zobrazení aktuálního času je možné stisknutím [-](12/24)

· Gdy wyświetlany jest bieżący czas, możesz nacisnąć przycisk

· Seuraavassa näkyvät esimerkit näytöstä ja tulosteesta, kun

· O seguinte mostra exemplos de exibição e impressão guando

• Далее показаны примеры отображения и печати, когда

• A következő a 12 órás kijelzés eseténi kijelző és nyomtatás

· Poniżej przedstawiono przykłady wyświetlania i drukowania w

· Následuje příklad zobrazení a vytištění, když je zvolen

przvpadku zaznaczenia opcji czasu 12-godzinnego

Indica AM./Обозначает время до полудня.

Tarkoittaa iltapäivää./Angiver PM./Indica PM./

- собозначает время после полудня./DU jelzése./<br>Обозначает время после полудня./DU jelzése./<br>Značí PM./Wskazuje czas PM.

• Kellonajan ja päivämäärän asettaminen

• Indstilling af klokkeslæt og dato

• Чтобы выставить время и дату

15. maaliskuuta 2017, 10:30 aamupäivällä

3 8 (SET) 103003152017\* [TIME] [TIME]

 $#08 \cdot 22 \cdot \cdot \cdot \cdot \cdot \cdot \cdot \cdot \cdot$ 

 $#03 - 15 - 2017 \cdots$ 

(Kunnes "SET" näkyy.)(Indtil SET kommer frem.)(Até que SET apareça.)

 $\cdots$ 

(пока не появится индикация «SET»)(Amig SET meg nem jelenik.)<br>(Ай se objeví SET.)(Až do ukazania się "SET".)

\* Kun valittuna on 12-tuntinen kello, aamupäivän ja iltapäivän<br>välillä voi vaihtaa painamalla [8](AM/PM).<br>• Virheellisen arvon syöttäminen kellonaikaa ja päivämäärää<br>• asettaessa aiheuttaa "Error"-viestin ilmestymisen noin

\* Når 12-timers tidsvisning anvendes, vil tryk her på [X](AM/PM)

Suivie interieur aux ogn int.<br>
Indtastning af en værdi, der er uden for det tilladte interval,<br>
under konfiguration af indstillinger for dato og klokkeslæt vil få<br>
meddelelsen "Error" til at blive vist i 0,5 sekunder.

· Az idő és a dátum beállítása

· Ajuste de hora e data

• Nastavení času a data

· Aby ustawić czas i date

15. marts, 2017, 10:30<br>15 de março de 2017 10:30 AM

17. március 15, 10:30 de

15 марта 2017 г., 10.30

15. března 2017 10:30 am

15 marca 2017 r., 10:30

sekunnin ajaksi.

skifte mellem AM og PM

 $(1)$   $\overline{CA}$ 

2 [TIME]

"PRT", "ON", "F"

Tarkoittaa aamupäivää./Angiver AM./

DE jelzése./Značí AM./Wskazuje czas AM

 $#01 \cdot 18 \cdot \cdot \cdot \cdot \cdot \cdot \cdot \cdot \cdot$ 

 $\#01 \cdot 18 \cdot \cdot \cdot \cdot \cdot \cdot \cdot \cdot \cdot$ 

· Det følgende viser display- og udskriftseksempler, når

[-](12/24), aby przełączyć wyświetlanie czasu w systemie 12- i

přepínat zobrazení mezi 12hodinovým a 24hodinovýn

E (12/24) gombot, hogy váltson a 12 és 24 órás kijelzés között

24-tuntisen kellon välillä painamalla -[-](12/24).

• Udskrivning af klokkeslæt og dato

• Чтобы распечатать время и дату

· Impressão da data e hora atuais

· Vytištění aktuálního času a data

TME #01 • 18 • • • • • • • • • • •

 $\boxed{1111}$  #06-23-2017 • • • • • • •

· Aby wydrukować bieżący czas i datę

· Se especificar o número de itens, ele será impresso no lado

В результате ввода значения с последующим нажатием на<br>П к числу элементов прибавляется число, содержащее

максимум три младшие (самые правые) цифры введенного малоннум три миддали (одным правлетичные знаки, он<br>значения. Если значение содержит десятичные знаки, он<br>отбрасываются, и прибавляется только целая часть.

**Пример.** 1234  $\overline{m}$  → к числу элементов прибавляется 234.<br>1.23  $\overline{m}$  → к числу элементов прибавляется 1.<br>• Если число элементов задано, оно печатается слева.

Érték megadása és az [T] megnyomása hozzáadja a bemeneti<br>érték megadása és az [T] megnyomása hozzáadja a bemeneti

tényezőszámhoz. Ha a bemeneti érték tartalmaz tizedes részt,<br>a tizedes rész le lesz vágva, és csak az egész részt fogja

· Ha megadta a tényezőszámot, az bal oldalon kinyomtatódik

rozledních třech nejméně významným číslic (nejvice vpravo)<br>vložené hodnoty k počtu položek. Pokud vložené číslo obsahuje

desetinnou část, je desetinná část odříznuta a použito pouze

Vložením hodnoty a stisknutím [T] se provede přičtení

inteiro será usado

használni

straně.

- \* Quando o formato de 12 horas estiver sendo usado, pressionar <br>  $\boxed{\text{X}}(\text{AM}/\text{PM})$  irá alternar entre AM e PM. A inserção de um valor que esteja fora do intervalo permitido durante o ajuste das configurações de data e hora fará<br>com que seja exibida a mensagem "Error" por cerca de 0,5
- \* Если используется 12-часовой формат отображения<br>времени, при нажатии здесь на [X](AM/PM) происходит переключение обозначения времени до полудня и после Если при выставлении времени и даты ввести значение которое находится за пределами допустимого диапазона

seaundo

menyomása itt DE és DU között vált

eredményezi kb 0,5 másodpecig.

päivämääräformaatin läpi.<br>Kuukausi Päivä Vuosi KK-PP-VVVV

Päivä Kuukausi Vuosi PP-KK-VVVV

Vuosi Kuukausi Päivä VVV-KK-PP

· Specifikation af datoformatet

Måned dag år MM-DD-ÅÅÅÅ

Dag måned år DD-MM-ÅÅÅÅ<br>År måned dag ÅÅÅÅ-MM-DD

Mês Dia Ano MM-DD-AAAA<br>Dia Mês Ano DD-MM-AAAA

Ano Mês Dia AAAA-MM-DD

C (FORMAT).

dispozici

 $\mathbf{0}$ .

234.

 $01 - 18 - 51$ 

01-18-52

01-18-52

0.

08-22-41

10-30-00

03-15-2017

06-23-2017

235

Anvendelse af uret

■ Пользование

часами

■ Použití hodin

• Задание формата даты

месяц число год ММ-ЧЧ-ГГГГ

Число месяц год ЧЧ-ММ-ГГГ

Год месяц число ГГГГ-ММ-ЧЧ

• A dátumforma megadása

Hónap Nap Év HH-NN-ÉÉÉÉ

Nap Hónap Év – NN-HH-ÉÉÉÉ

Měsíc Den Rok MM-DD-RRRR

Rok Měsíc Den RRRR-MM-DD

· Określanie formatu daty

formatami daty.<br>Miesiąc, dzień, rok; MM-DD-RRRR

Dzień, miesiac, rok: DD-MM-RRRF

Revisão de um cálculo

■ Просмотр вычисления

Przeglądanie obliczenia

 $\cdots$ 

 $200 \cdot$ 

 $600 \cdot$ 

 $120 \cdot$ 

 $15 -$ 

■ Kontrola výpočtu

 $200 \times 3 + 120 - 15 = 705$ 

"PRT", "ON", "F"

 $2 \frac{100}{3} \frac{12}{15}$ 

120 匡

15 F

vhteensä 150 vaihetta.

med at de indtastes.

erro estiver exibido.

по мере их ввода.

bevitelre kerülnek.

épést tud tárolni.

kezdve megint 1-től.

ıž 150 kroků.

postupně, jak je vkládáte.

roků k dispozici více:

počítání kroků začne znovu od 1

znajduje się więcej kroków.

· For et se udregningen igen

 $\nabla$ 

• Para revisar um cálculo

• Просмотр вычисления

• A számítás áttekintése

• Kontrola výpočtu

komunikat o błedzie.

operacvinvch od 1

obliczenia w miarę ich wprowadzania.

starter trinrækkefølgen igen fra trin 1.

álculo pode conter até 150 passos.

функции просмотра невозможно.

svötetään.

näytössä.

Egy számítás áttekintése

Rok, miesiąc, dzień; RRRR-MM-DD

Den Měsíc Rok DD-MM-RRRF

Év Hónap Nap ÉÉÉÉ-HH-NN

• Určení formátu data

přibližně 0,5 sekundy.

godziną AM i PM.

- приблизительно на 0,5 секунды появится сообщени<mark>е</mark> \* Amikor a 12 órás kijelzést használja az [X](AM/PM) A megengedett intervallumon kívüli érték megadása az idő
- és dátum beállítása közben az "Error" üzenet megjelenését \* Při použití 12hodinového systému času zde stisknutím [X](AM/PM) lze přepínat mezi AM a PM.
- Je-li během konfigurace času a data zadána hodnota, která je povolený rozsah, zobrazí se zpráva "Error", a to po dobi beśli używany jest system 12-godzinny, naciśnięcie przycisku
- X(AM/PM) w tym miejscu spowoduje przełączanie między · Wprowadzenie wartości poza dopuszczalnym zakresem podczas konfigurowania ustawień czasu i daty spowoduje pojawienie się komunikatu "Error" przez około 0,5 s. · Päivämääräformaatin määrittäminen
- .<br>Paina päivämäärän asettamisen tai näyttämisen aikana B (FORMAT) kelataksesi kolmen käytettävissä olevan
- Tryk på @f(FORMAT) under indstillingen eller angivelseen af<br>dato for at gennemløbe de tre disponible datoformater.
- · Especificação do formato da data Durante a definição ou exibição da data, pressione **@** (FORMAT) para mudar através dos três formatos de data disponí
- При выставлении или отображении даты для перехода к .<br>1едующему из имеющихся форматов даты нажимать на
	-
- A dátumbeállítás vagy kijelzés közben, nyomja meg a<br>**®** (FORMAT)-t a három rendelkezésre álló dátumformán való
- Během zobrazení nebo nastavení data stiskněte  $\overline{Gk}$ (FORMAT) To vám umožní cyklicky procházet tři formáty data, které jsou k
- Podczas ustawiania lub wyświetlania daty naciśnij przycisk 國(FORMAT), aby przejść pomiędzy trzema dostępnymi
	-
- Laskutoimenpiteen selauskatselu For at se en udregning igen
	- 200.  $3 \cdot =$ 600. 720.
- 705. · Näppäintoiminnot tallentuvat laskumuistiin silloin kun ne · Yllä olevassa esimerkissä näytön vasemmalla puolella olevat arvot tarkoittavat vaiheen numeroa. Laskumuistiin mahtuu
- Selaustoimenpidettä voidaan käyttää vain laskumuistin ensimmäisen 150 vaiheen katseluun, vaikka vaiheita olisi useampia.<br>• Selaustoimenpidettä ei voi suorittaa virheilmaisimen ollessa
- ∙ Kun nainat նa⊡ta, tyhientyvät kaikki vaiheet laskumuistista ja enta alkaa uudelleen numerosta 1
- · Tastbetjeninger kan gemmes i udregningshukommelsen i takt · Værdierne, der vises i venstre side af displayet i
- ovenstående eksempel, repræsenterer et trinnummer Udreaninashukommelsen kan rumme op til 150 trin. (genfremkaldning) kan kun bruges til at vise de første 150 trin i udregningshukommelsen, selv hvis der er flere trin · Review (genfremkaldning) kan ikke udføres, mens en
- Tryk på <a>[6]</a> sletter samtlige trin fra udregningshukommelsen og
- · As operações de tecla são armazenadas na memória de álculo à medida que você as introduz. • Os valores mostrados no lado esquerdo do visor nos exemplos mostrados acima indicam números de passos. A memória de · A revisão só pode ser usada para os primeiros 150 passos na
- memória de cálculo, mesmo que haja mais passos.<br>• A revisão não pode ser realizada enquanto um indicador de · Pressionar [4] apaga todos os passos da memória de cálculo e reinicia a contagem de passos desde 1
- Действия клавишами сохраняются в памяти вычисления «Значения, отображаемые в показанных выше при левой стороны дисплея, означают номера шагов. Память
- вычисления рассчитана на 150 шагов. Функция просмотра позволяют просмотреть только первые 150 шагов, содержащиеся в памяти вычисления, даже если их насчитывается больше.
- При наличии на дисплее индикатора ошибки применение • Нажатие са приводит к удалению из памяти вычисления всех шагов и возобновлению отсчета шагов с 1.
- A műveletsorokat a számítási memória úgy tárolja, ahogy
- sovinene kerünnen.<br>• A kijelző bal oldalán megjelenített értékek mindegyike a fenti<br>példában lépésszámokat jelent. A számítási memória 150
- A Review csak a számítási memóriában levő első 150 lépés megtekintésére használható, akkor is ha ennél több lépés van A Review nem hajtható végre, amikor megjelenik egy hibajelző A Real megnyomásával lehet az összes lépést törölni a<br>számítási memóriából és újraindítani a számítási lépéseket,
- · Operace s klávesami jsou uloženy do výpočtové paměti
- Hodnoty zobrazené na levé straně displeje ve výše uvedených příkladech značí čísla kroků. Ve výpočtové paměti lze uchovat · Klávesu Review lze používat ke kontrole pouze prvních 150 kroků uložených ve výpočtové paměti i v případě, je-li těchto
- · Operace Review nelze používat, pokud se zobrazuje chybové Stisknutím @ se vymažou všechny kroky z výpočtové paměti a
- · Operacie klawisza sa stopniowo magazynowane w pamieci Wartości wyświetlane po lewej stronie w powyższym przykładzie wskazuja numery kroków. Pamieć obliczenia może
- zawierać do 150 kroków operacyjnych. · Przeglądania można użyć do wyświetlenia tylko pierwszych 150 kroków operacyjnych w pamięci, nawet jeśli w pamięci
- Przeglądania nie można wykonać, gdy wyświetlany jest **· Naciśnięcie klawisza <a>** usuwa z pamięci obliczenia wszystkie kroki operacyjne i powoduje wznowienie liczenia kroków
- Laskutoimenpiteen selauskatselu
- · Aby dokonać przeglądu obliczenia
- \*<sup>\*</sup> Kun painat ( $\overline{Q}$ -näppäintä, suoritetaan uudelleentarkistus<br>alkaen ensimmäisestä vaiheesta. Kun painat ( $\overline{Q}$ -näppäintä,<br>suoritetaan uudelleentarkistus viimeisestä vaiheesta. Kukin Geometaan daesneemanistas viimeteesta vaiheesta. Rakinton (valta arvonna valta arvonna valta arvonna valta joittaja partettuna, kelataan valtaan siihen saakka, kunnes vapautat sen.
- **REV:** selaa käynnissä olevaa toimenpidettä.<br>• Katselutoimenpiteestä poistutaan painamalla [C]. \*1 Ved at trykke på  $\bigcirc$  gennemgår du fra første trin, mens  $\bigcirc$  gennemgår fra det sidste trin. Hvert tryk på  $\bigcirc$  eller  $\bigcirc$  rulle med et trin. Ved at holde en af tasterne nede, ruller du, indtil du slipper dem.<br>
<sup>2</sup> REV: Genfremkaldning af en igangværende operation
- Indtrykning af [C] afslutter review-operationen \*1 Pressionar V inicia a revisão a partir do primeiro passo, enquanto que pressionar  $\overline{D}$  inicia a revisão a partir do último passo. Cada pressão de  $\boxed{\bigcirc}$  nunha a revisão de parameter.<br>
por vez. Mantenha uma das teclas pressionada para obter uma rolagem rápida até soltar a tecla.
- \*<sup>2</sup> REV: Revise a operação em andamento.<br>• Pressione © para sair da operação de revisão \*1 Нажатие на  $\heartsuit$  позволяет просмотреть шаги  $\overline{B}$ ычислений, начиная с первого, а нажатие на  $\overline{\triangle}$  –<br>начиная с последнего. Каждое нажатие на  $\overline{\triangle}$  или  $\overline{\triangle}$ ролистывает на один шаг. Удержание любой из эти клавиш позволяет непрерывно пролистывать, пока вы не
- отпустите клавишу. и с илуютить сималив.<br>• При нажатии на C операции просмотра.<br>• При нажатии на C операция просмотра прекращается \*1 A  $\overline{V}$  megnyomására az átnézés az első lépéstől kezdve történik, míg a  $\overline{\Delta}$  megnyomására az utolsó lépéstől. A  $\overline{\Omega}$ ,<br>illetve a  $\overline{\Delta}$  minden egyes megnyomása egy lépésnyit gördí
- Bármelyik gomb nyomva tartásával folyamatosan görgethet,<br>amíg fel nem engedi azt. REV: Visszanézési művelet folvamatban • A C gomb megnyomásával kilép az átnézés műveletből. \*1 Stisknutím IV provedete kontrolu od prvního kroku, zatímco stisknutím i provedele kontrolu od posledního kroku. S<br>každým stisknutím i provedete kontrolu od posledního kroku. S Když některé z tlačítek přidržíte stisknuté, budou se kroky cházet, dokud je neuvolnít
- REV: Probíhá operace kontroly. · Stisknutím @ opustíte operaci procházení.  $1$  Naciśnięcie przycisku  $\bigtriangledown$  umożliwia przeglądanie od pierwszego kroku operacyjnego, a przycisku  $\boxtimes$  -- od<br>ostatniego kroku operacyjnego. Każde naciśniecie przyc<br> $\boxtimes$  lub  $\boxtimes$  pozwala przewijać o jeden krok operacyjny. Przytrzymanie dowolnego z tych klawiszy umożliwia
- przewijanie do czasu puszczenia p<br>przewijanie do czasu puszczenia p<br>**REV:** Sprawdź trwającą operację. .<br>enia przycisku · Naciśnięcie C wywołuje zakończenie operacji przeglądania • Laskutoimenpiteen muokkaus • Redigering af en udregning
- · Para editar um cálculo • Редактирование вычисления
- Egy számítás szerkesztése • Změna výpočtu
- · Aby edytować obliczenie  $200 \times 3 + 120 - 15 = 705 \div 200 \times 4 + 120 + 25 = 945$

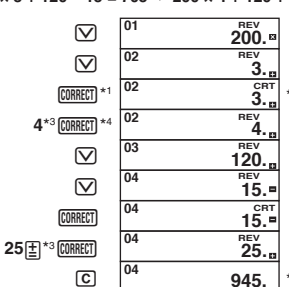

- <sup>1</sup> Paina **[CORRECT]**, kun vaihe, jota haluat korjata, on näkyvissä. \*2 CRT-ilr naisin on näytöllä, kun laskumuistir otettu käyttöön. Voit muokata arvoia ja komentopainikkeiden toimintoia (T), 日, 区, 日). Kertomistoimenpide voidaan
- vaihtaa jakamistoimenpiteeseen ja päinvastoin (× ↔ ÷) ia vhteenlaskutoimenpide voidaan vaihtaa  $\frac{1}{2}$ bimenpiteeksi ja päinvastoin  $\left( + \leftarrow \right)$ Et voi kuitenkaan vaihtaa kertomistoimenpidettä tai jakamistoimenpidettä vhteenlasku- ta eseen tai päinva Kun olet suorittanut muutokset, paina uudelleen @RRECT].
- \*5 Tulos syntyy aina laskutoimenpiteestä. Et voi muuttaa tulosta vain uutta numeroa syöttämällä. · Voit tehdä niin paljon muutoksia kuin haluat, kun painat **CORRECT** - näppäintä kerran muokkaustoimenpitee aloittamiseksi ja sitten vielä kerran muokkaustoin lopettamiseksi. Muista painaa **MIREET**]-näppäintä poistuaksesi muokkaustoimenpiteestä, kun olet tehnyt haluamasi muutokset
- · Kun muokkaat laskutoimenpiteen sisältöä, voimassa olevat pyöristys- ja kymmenyslukuasetukset vaikuttavat kaikkiir laskumuistissa oleviin vaiheisiin · Jos ilmenee virhe syöttäessäsi tai muokatessasi laskutoimenpidettä, kaikki vaiheet tyhjentyvät laskumuistista eikä niitä voi selata. · Laskutoimituksen nopeus riippuu laskumuistissa olevien
- vaiheiden lukumäärästä. \*1 Tryk **CORRECT**, mens det trin, du vil ændre, er angivet. <sup>2</sup> CRT-indikatoren ses i displayet, mens
- udregningshukommelsesredigering muliggøres.<br>
\*3 Du kan redigere værdier og kommandoknaptryk  $\Box$ ,  $\boxtimes$ ,  $\Box$ ). En multiplikationsoperation kan ændre insoperation og omvendt  $(x \leftrightarrow \div)$ , og en additionsoperation kan ændres til en subtrakt og omvendt  $(+ \leftrightarrow -)$ . Du kan dog ikke ændre en multiplikationsoperation eller divisionsoperation til en dditions- eller subtraktionsoperation eller omvendt.
- Tryk **CORRECT** igen, når du har udført de ønskede ændringe nges altid ved udregning. Det er ikke muligt at ændre det ved at indtaste en værdi. · Du kan lave lige så mange ændringer, som du ønsker, så længe du trykker på @MEET] én gang for at starte redigeringsdriften og så igen for at afslutte redigering
- ikke at trykke på *[CORRECT]* for at forlade redigeringen, når du har foretaget de ønskede ændringer Når du redigerer indholdet af en udregning, vil de nuværende indstillinger for afrunding og decimaltegn påvirke det nye udregningsfacit.<br>• Hvis der opstår en fejl, mens De indtaster en udregning eller
- under redigering af en udregning, vil samtlige trin blive slettet fra udregningshukommelsen og kan ikke kaldes frem igen. Udregningshastighed afhænger af antallet af trin akkul udregningshukommelsen. \*1 Pressione **CORRECT** enquanto o passo que você deseja corrigir é
- exibido. exibido.<br>"2 O indicador CRT aparece no mostrador enguanto uma edicão da memória de cálculo está ativada. Você pode editar valores e operações com teclas de
- comando ( $\boxed{2}$ ],  $\boxed{5}$ ,  $\boxed{8}$ ,  $\boxed{5}$ ). Uma operação de multiplicação<br>pode ser transformada em uma operação de divisão e<br>vice-versa ( $\times \leftrightarrow$  ÷), e uma operação de adição pode ser transformada em uma operação de subtração e vice-versa (--> -). No entanto, não é possível transforma de multiplicação ou divisão em uma operação de adição ou subtração e vice-versa Depois de fazer as mudanças desejadas, pressione **CORRECT**
- \*5 O resultado é sempre produzido pelo cálculo. Você não pode nudá-lo introduzindo um valor · Você pode fazer tantas mudanças quanto quiser, contanto que pressione *[CORRECT]* uma vez para iniciar a operação de edição e mais uma vez para terminar a operação de edição. Não se esqueça de pressionar [008] para sair do modo de edição depois de fazer as mudanças desejadas.<br>• Ao editar o conteúdo de um cálculo, os ajustes atuais de
- arredondamento e casas decimais afetam o novo resultado do cálculo. · Se ocorrer um erro enquanto você estiver introduzindo um cálculo ou editando um cálculo, todos os passos serão apagados da memória de cálculo e não poderão ser revisados
- A velocidade de cálculo depende do número de passos na memória de cálculo. \*1 Нажать на **CORRECT**), когда отображается исправляемый шаг.
- Пока допускается редактирование выражения с помощью памяти вычисления, на дисплее находится ндикатор «**CRT**». Возможно редактирование значений и действий
- командными клавишами ( $\boxed{\underline{1}}$ ,  $\boxed{\ominus}$ ,  $\boxed{\underline{X}}$ ),  $\boxed{\div}$ ). Умножение<br>можно заменить на деление и наоборот ( $\times \leftrightarrow \div$ ), а сложение можно заменить на вычитание и наоборот (+ ← -). Однако нельзя заменить умножение или деление на жение или вычитание и наоборот. по окончании внесения нужных изменений повторно
- нажать на **ГОRRECT**. в Результат всегда получается из вычисления. Изменить результат вводом значения невозможно. • Вы можете внести любое количество изменений, нажимая **CORRECT]** для входа в режим редактирования и нажимая ее еще раз для выхода из режима редактирования. Не забывайте нажимать **CORRECT** для выхода из режима те заозналте нажимать www.permainsiple.com/setter/setter/setter/setter/setter/setter/setter/setter/setter/setter/setter/setter/setter/setter/setter/setter/setter/setter/setter/setter/setter/setter/setter/setter/setter/set
- . .<br>презультат нового вычисления • В случае ошибки во время ввода или редактировани выражения из памяти вычисления удаляются все шаги, и их просмотр становится невозможным • Скорость вычисления зависит от количества шагов в
- памяти вычисления \*<sup>1</sup> Nyomja meg: **@RECT** a módosítani kívánt lépés
- \*<sup>2</sup> A CRT jelzés csak addig látható a kijelzőn, amíg a számítási memória szerkesztése lehetséges. Szerkesztheti az értékeket és a parancsgomb műveleteket (T), 日, 因, 日). Egy szorzási művelet megváltoztatható osztási műveletre és fordítva (x ↔ ÷), aés egy összeadás művelet megyáltoztatható kivonásra és fordítva (+ ↔ -) Jgyanakkor nem változtathat egy szorzási műveletet vagy osztási műveletet összeadűsra vagy kivonásra és fordítva <sup>4</sup> Miután elvégezte a kívánt módosítást, ismét nyomja meg
- **CORRECT**.<br>\*5 A végeredmény csak számításból eredhet, beírással megváltoztatni nem lehet. a karmennyi változtatást elvégezhet: a szerkesztési művelet<br>• Akármennyi változtatást elvégezhet: a szerkesztési művelet<br>indításához nyomja meg a **@MMEET** gombot egyszer, majd a
- szerkesztési művelet befejezéséhez még egyszer. A kívánt érték megváltoztatása után nyomja meg a **CORRECT** gombot a szerkesztésből való kilépéshez. · Amikor egy számítás eredményét szerkeszti. a pillanatny kerekítési és tizedes jegy beállítások befolyásolják az új

számítási eredményt.

- Ha a számítás bevitelekor vagy szerkesztésekor hiba történik,<br>akkor az összes lépés véglegesen törlődik a számítási<br>memóriából és a bevitt adatokat már nem lehet visszanézni. · A számítás gyorsasága a számítási memóriában levő lépésel
- számától függ. <sup>1</sup> Stiskněte (<mark>আhtti)</mark>, když je zobrazen krok, který chcete opravit.<br><sup>2</sup> Indikace **CRT** je zobrazena na displeji, když je možno
- provádět změny ve výpočtové paměti. Provaco zmen, v výposovo pamen.<br>I Můžete upravovat hodnoty a klávesové operace příkazů (国)<br>日, 図, 田). Operaci násobení lze změnit na operaci dělení a naopak (x ↔ ÷), a operaci sčítání lze změnit na odečítání
- a naopak (+  $\leftrightarrow$  -). Nelze však změnit operaci násobení nebo<br>operaci dělení na operaci sčítání nebo odečítání, a naopak. Jestliže iste ukončili provádění změn, stiskněte znovu CORRECT Výsledek je vždy produkován výpočtem. Nelze jej změní uze vložením hodnoty.
- Můžete provádět tolik změn, kolik budete chtít, jen musíte stisknout **(DREET)**, jakmile zahájíte úpravy, a potom znovu,<br>jakmile úpravy ukončíte. Nezapomeňte stisknout **(DREET)**, pr .<br>vystoupení z režimu oprav po provedení potřebných změn
- · Jestliže opravujete obsah výpočtu, potom aktuální<br>· Jestliže opravujete obsah výpočtu, potom aktuální<br>zaokrouhlování a nastavení desetinných míst ovlivní nový výsledek výpočtu. · Dojde-li k chybě během vkládání výpočtu nebo během změny
- výpočtu, jsou z výpočtové paměti vymazány všechny kroky a nelze je tedy kontrolovat. · Rychlost výpočtu záleží na počtu kroků ve výpočtové paměti.
- Naciśnij przycisk [**CORRECT**], gdy wyświetlany jest krok, który chcesz poprawić.<br>Wskaźnik CRT na wyświetlaczu podczas edycji pamięci obliczenia jest włączony.
- <sup>3</sup> Możeszi edytować wartości i operacje klawiszy poleceń (<u>† J)</u><br>8 Możesz edytować wartości i operacje klawiszy poleceń (<u>† J)</u>, G). Operacja mnożenia może być zamieniona w operacie dzielenia i vice versa  $(x \leftrightarrow \div)$ , a operacia dodawania može być zamieniona w operację odejmowania i vice versa<br>
(+  $\leftrightarrow$  -). Niemniej nie možna zamienić operacji množenia lub dzielenia w operację dodawania lub odejmowania i vice versa.<br>\*4 Po zakończeniu wprowadzania zmian naciśnij ponownie
- przycisk [<del>CMREET]</del><br>Wynik jest zawsze dostarczany za pomocą obliczenia. Nie<br>możesz go zmienić wprowadzając wartość. · Możesz wprowadzać dowolną liczbę zmian, jeżeli naciśniesz
- przycisk **MARKET** w celu rozpoczęcia operacji edycji, a poten<br>ponownie, aby zakończyć operację edycji. Pamiętaj o naciśnięciu przycisku [CORRECT], aby wyjść z edytowania po
- wprowadzeniu żądanych zmian.<br>• Gdy edytujesz zawartość obliczenia, bieżące ustawienia zaokrąglenia i miejsca po przecinku mają wpływ na nowe
- Jeśli zaistnieje błąd w trakcie wprowadzania lub edytowania obliczenia, wszystkie kroki operacyjne są usuwane z pamięci
- obliczenia i nie będzie możliwe ponowne ich przeglądnięcie.<br>• Prędkość obliczenia i nie będzie możliwe ponowne ich przeglądnięcie. obliczenia.
- Laskumuistin sisällön tulostaminen • Paina (EEPRINT) tulostaaksesi toimenpiteet ja laskutoimitusten<br>tulokset. (EEPRINT)-toiminnon ensimmäinen rivi on "•••• 0 ••••". · Lopeta tulostaminen painamalla uudestaan REPRINT] tai [CA].
- Udskrift af udregningshukommelsens indhold
- . Tryk REPRINT for at udskrive operationer og udregningsfacitter Den første linje i en **REPRINT**-operation vil være "••••• 0 ••••".<br>• Tryk REPRINT eller **EA** igen for at standse udskriften.
- Impressão do conteúdo da memória de cálculo
- · Pressione **REPRINT** para imprimir operações e resultados d cálculos. A primeira linha de uma operação de FEEPRINT será  $" \bullet \bullet \bullet \bullet \Box \bullet \bullet \bullet \bullet".$ · Para interromper a impressão, pressione **REPRINT** novamente ou CA.
- Распечатка содержимого памяти
- вычисления • Чтобы распечатать операции и результаты вычис нажмите на [REPRINT]. При выполнении операции [REPRINT]<br>первая строка выглядит так: «•••• 0 ••••».
- Чтобы прервать печать, повторно нажмите на REPRINT или нажмите на СА ■ Számítási memória tartalmának
- kinvomtatása
- eredményeit kinyomtassa. A Repartion műveletek és számítások<br>"•••• 0 ••••<sup>••</sup> lesz.<br>"•••• 0 ••••<sup>••</sup> lesz. · Nyomja meg: REPRINT, hogy a műveletek és számítások
- A nyomtatás megállításához nyomja meg ismét: REPRINT] vagy
- Tisk obsahu paměti výpočtů

lub przycisk CA

· Stisknutím REPRINT vytisknete operace a výsledky výpočtů. První řádek operace REPRINT) bude "···· 0 ···· · Tisk zastavíte opětovným stisknutím REPRINT nebo [A].

Drukowanie zawartości pamięci obliczenia

bbliczeń. Pierwszą linią operacji [REPRINT] będzie "•••• 0 ••••"

GUIDELINES LAID DOWN BY FCC RULES FOR USE OF

NOTICE: This equipment has been tested and found to

comply with the limits for a Class B digital device, pursuant<br>to Part 15 of the FCC Rules. These limits are designed to

provide reasonable protection against harmful interference

in a residential installation. This equipment generates, uses<br>and can radiate radio frequency energy and, if not installed

and used in accordance with the instructions, may cause

and asset in accountance with the instancement of the formulations. However, there is no guarantee that interference will not occur in a particular

installation. If this equipment does cause harmful interference

to radio or television reception, which can be determined by turning the equipment off and on, the user is encouraged to

try to correct the interference by one or more of the following

• Increase the separation between the equipment and receiver<br>• Connect the equipment into an outlet on a circuit different

Consult the dealer or an experienced radio/TV technicial

Caution: Changes or modification to the product not expressly

approved by CASIO could void the user's authority

CASIO COMPUTER CO., LTD.

22848 Norderstedt, Germany

Responsible within the European Union

6-2. Hon-machi 1-chome Shibuya-ku, Tokyo 151-8543, Japan

Casio Europe GmbH

www.casio-europe.com

Casio-Platz 1

行

• Reorient or relocate the receiving antenna.

from that to which the receiver is connected.

to operate the product.

 $(NL)$ 

Batterij niet weggooien

maar inleveren als

KCA

Manufacturer

for help.

UIDELINES EALE \_\_.<br>'HE I INIT IN THE U.S.A. (not app

• Aby zatrzymać drukowanie, naciśnij ponownie przycisk REPRINT

· Naciśnij przycisk REPRINT], aby wydrukować wyniki operacji i